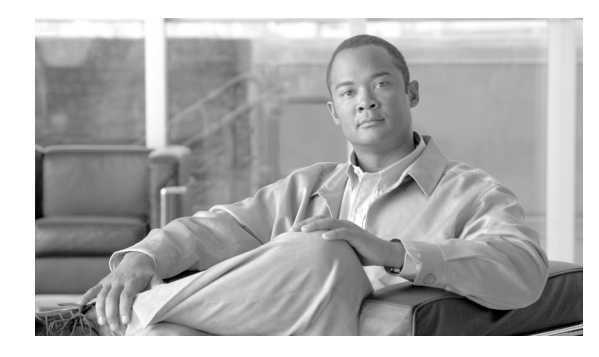

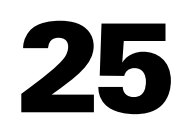

# **show asp drop through show curpriv Commands**

**CHAPTER**

### **show asp drop**

To debug dropped packets or connections that take place in the control plane path, use the **show asp drop**  command in privileged EXEC mode. This command only shows packet and flow drops for traffic that passes through the control plane path, including most inspected traffic, traffic destined directly to the FWSM, and all IPv6 traffic. Packets and flows that are processed and dropped in the FWSM hardware do not appear in the output.

**show asp drop** [**flow** *drop\_reason* | **frame** *drop\_reason*]

<span id="page-1-0"></span>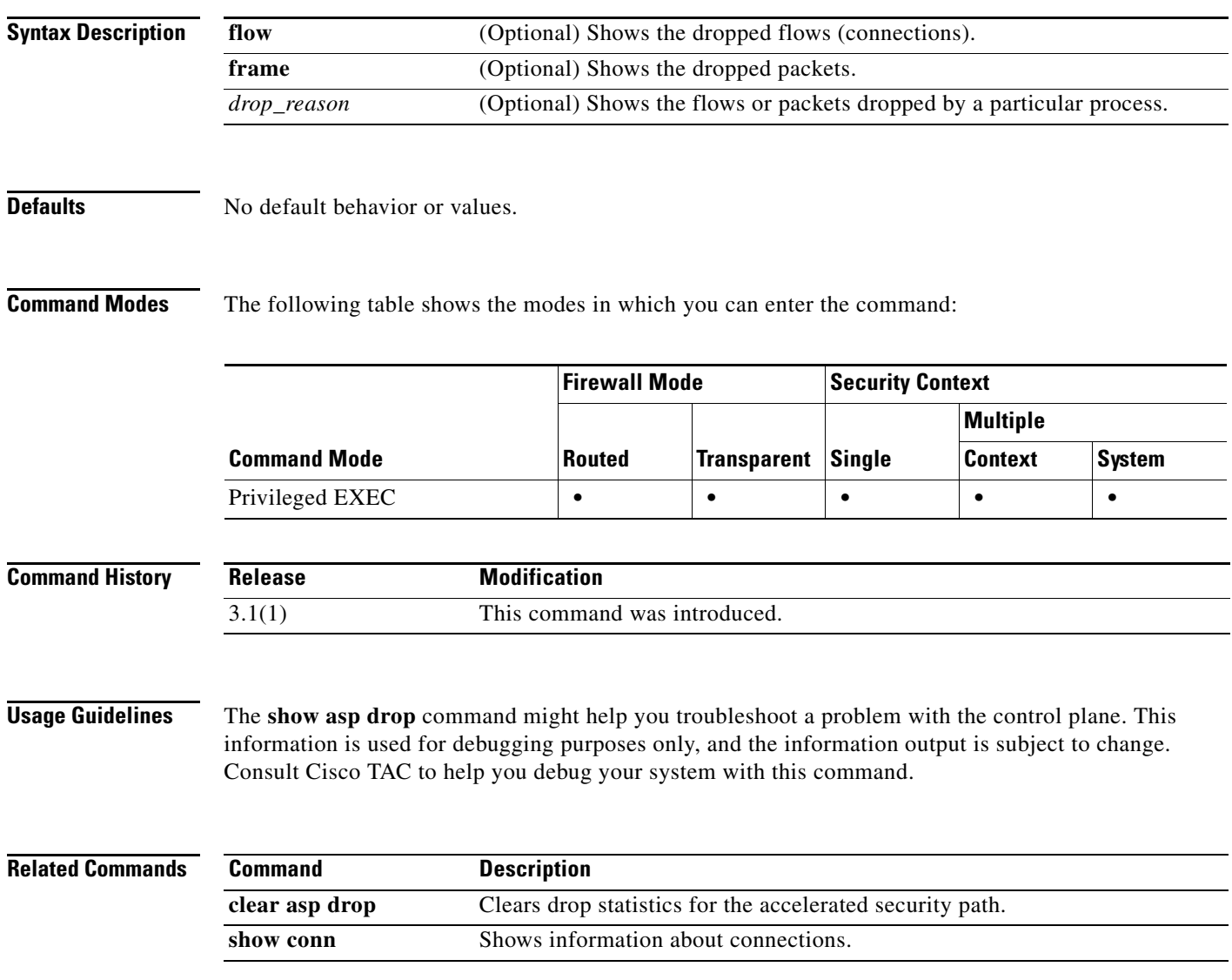

## **show asp table arp**

To debug the accelerated security path ARP tables, use the **show asp table arp** command in privileged EXEC mode.

**show asp table arp** [**interface** *interface\_name*] [**address** *ip\_address* [**netmask** *mask*]]

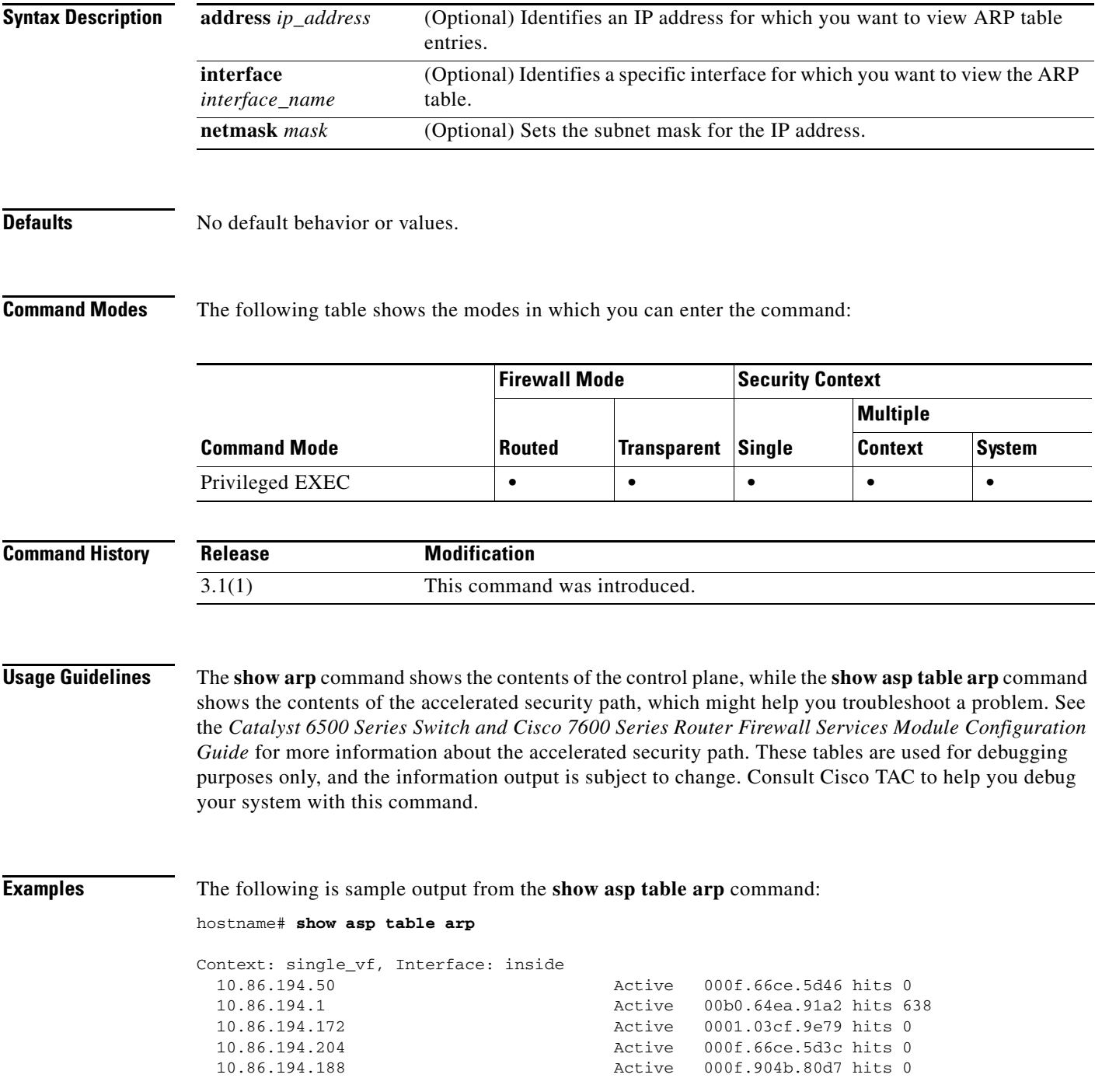

 $\mathcal{L}_{\rm{max}}$ 

| Context: single_vf, Interface: identity |  |                                  |  |
|-----------------------------------------|--|----------------------------------|--|
| -11                                     |  | Active 0000.0000.0000 hits 0     |  |
| 0.0.0.0                                 |  | Active 0000.0000.0000 hits 50208 |  |

**Related Commands** 

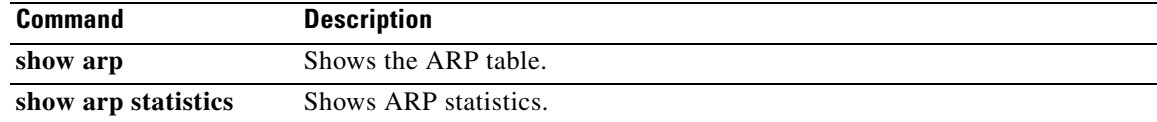

П

 $\mathbf{I}$ 

# **show asp table classify**

To debug the accelerated security path classifier tables, use the **show asp table classify** command in privileged EXEC mode. The classifier examines properties of incoming packets, such as protocol, and source and destination address, to match each packet to an appropriate classification rule. Each rule is labeled with a classification domain that determines what types of actions are performed, such as dropping a packet or allowing it through.

**show asp table classify** [**crypto** | **domain** *domain\_name* | **interface** *interface\_name*]

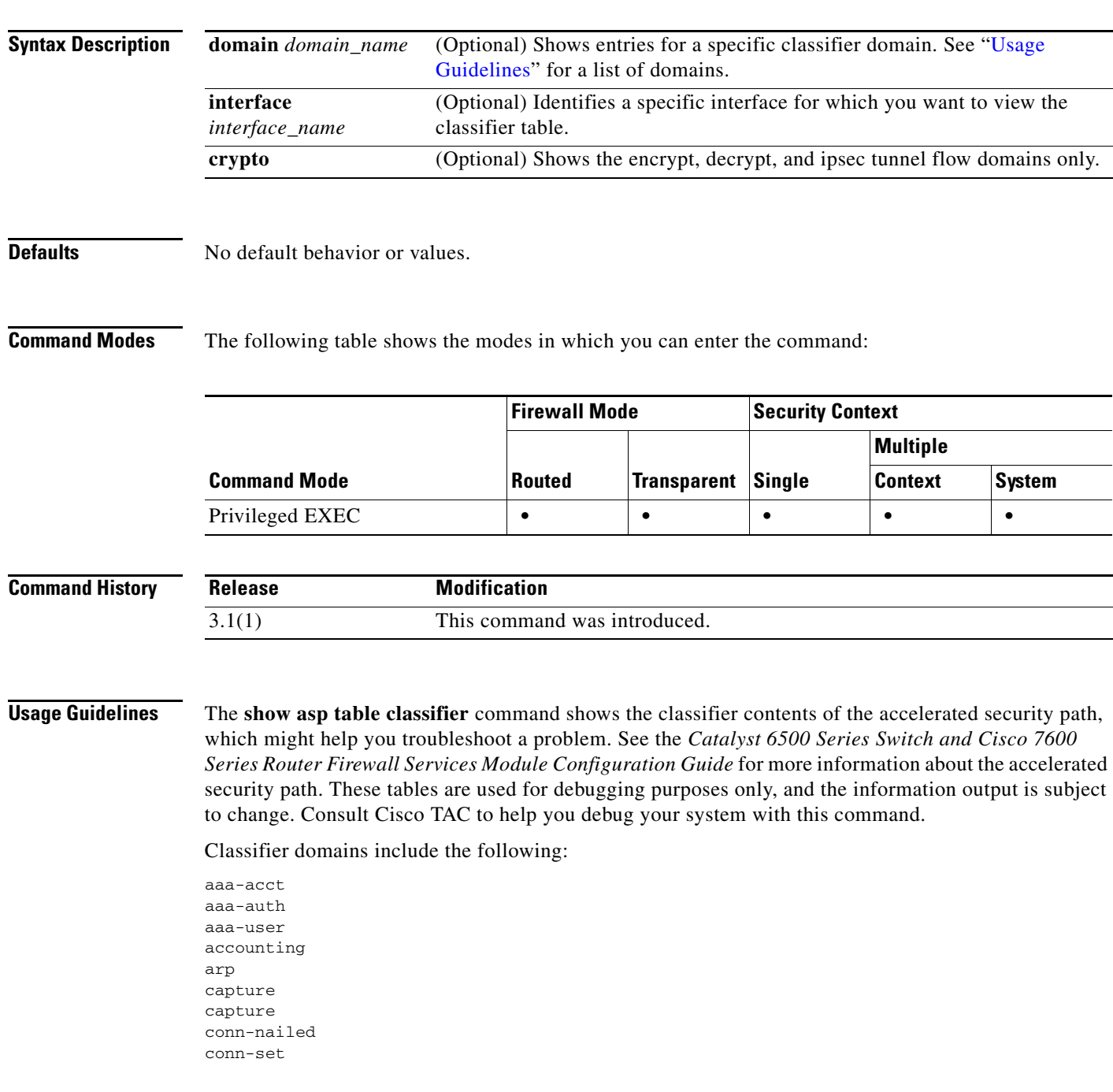

**Catalyst 6500 Series and Cisco 7600 Series Switch Firewall Services Module Command Reference, 4.0**

ctcp decrypt encrypt established filter-activex filter-ftp filter-https filter-java filter-url host inspect inspect-ctiqbe inspect-dns inspect-dns-ids inspect-ftp inspect-ftp-data inspect-gtp inspect-h323 inspect-http inspect-icmp inspect-icmp-error inspect-ils inspect-mgcp inspect-netbios inspect-pptp inspect-rsh inspect-rtsp inspect-sip inspect-skinny inspect-smtp inspect-snmp inspect-sqlnet inspect-sqlnet-plus inspect-sunrpc inspect-tftp inspect-xdmcp ipsec-natt ipsec-tunnel-flow ipsec-user limits lu mac-permit mgmt-lockdown mgmt-tcp-intercept multicast nat nat-exempt nat-exempt-reverse nat-reverse null permit permit-ip-option permit-log pim ppp punt punt-l2 punt-root shun tcp-intercept

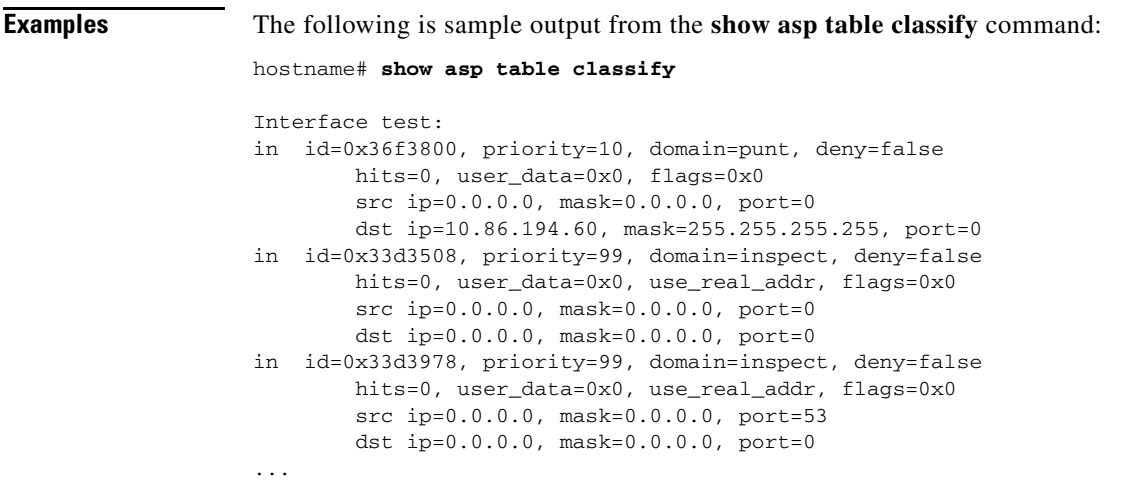

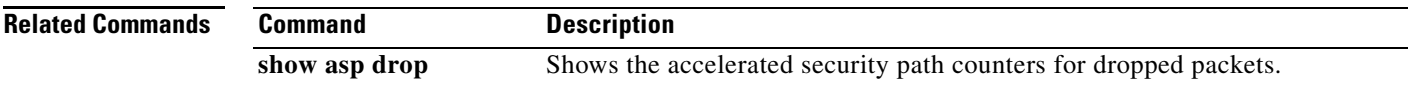

### **show asp table interfaces**

To debug the accelerated security path interface tables, use the **show asp table interfaces** command in privileged EXEC mode.

### **show asp table interfaces**

- **Syntax Description** This command has no arguments or keywords.
- **Defaults** No default behavior or values.

**Command Modes** The following table shows the modes in which you can enter the command:

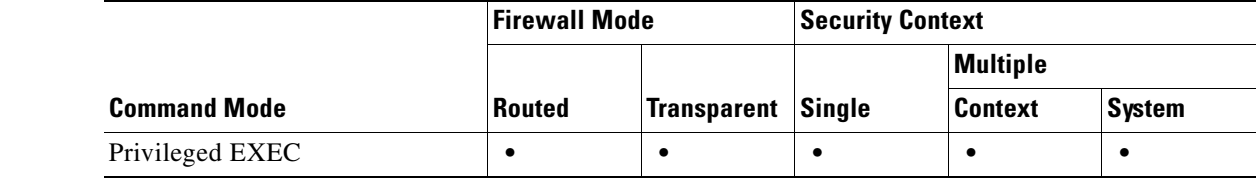

#### **Command History Release Modification** 3.1(1) This command was introduced.

**Usage Guidelines** The **show asp table interfaces** command shows the interface table contents of the accelerated security path, which might help you troubleshoot a problem. See the *Catalyst 6500 Series Switch and Cisco 7600 Series Router Firewall Services Module Configuration Guide* for more information about the accelerated security path. These tables are used for debugging purposes only, and the information output is subject to change. Consult Cisco TAC to help you debug your system with this command.

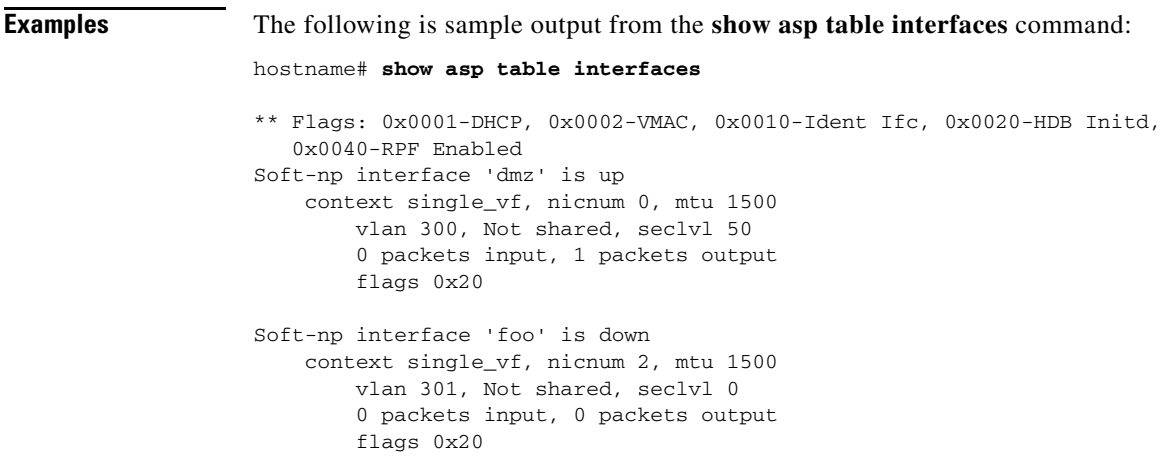

```
Soft-np interface 'outside' is down
     context single_vf, nicnum 1, mtu 1500
         vlan 302, Not shared, seclvl 50
         0 packets input, 0 packets output
         flags 0x20
Soft-np interface 'inside' is up
     context single_vf, nicnum 0, mtu 1500
         vlan 303, Not shared, seclvl 100
         680277 packets input, 92501 packets output
         flags 0x20
...
```
### **Related Commands**

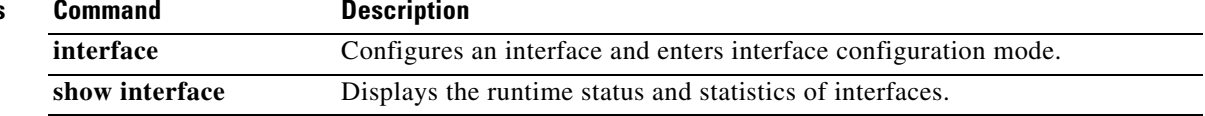

## **show asp table mac-address-table**

To debug the accelerated security path MAC address tables, use the **show asp table mac-address-table**  command in privileged EXEC mode.

**show asp table mac-address-table** [**interface** *interface\_name*]

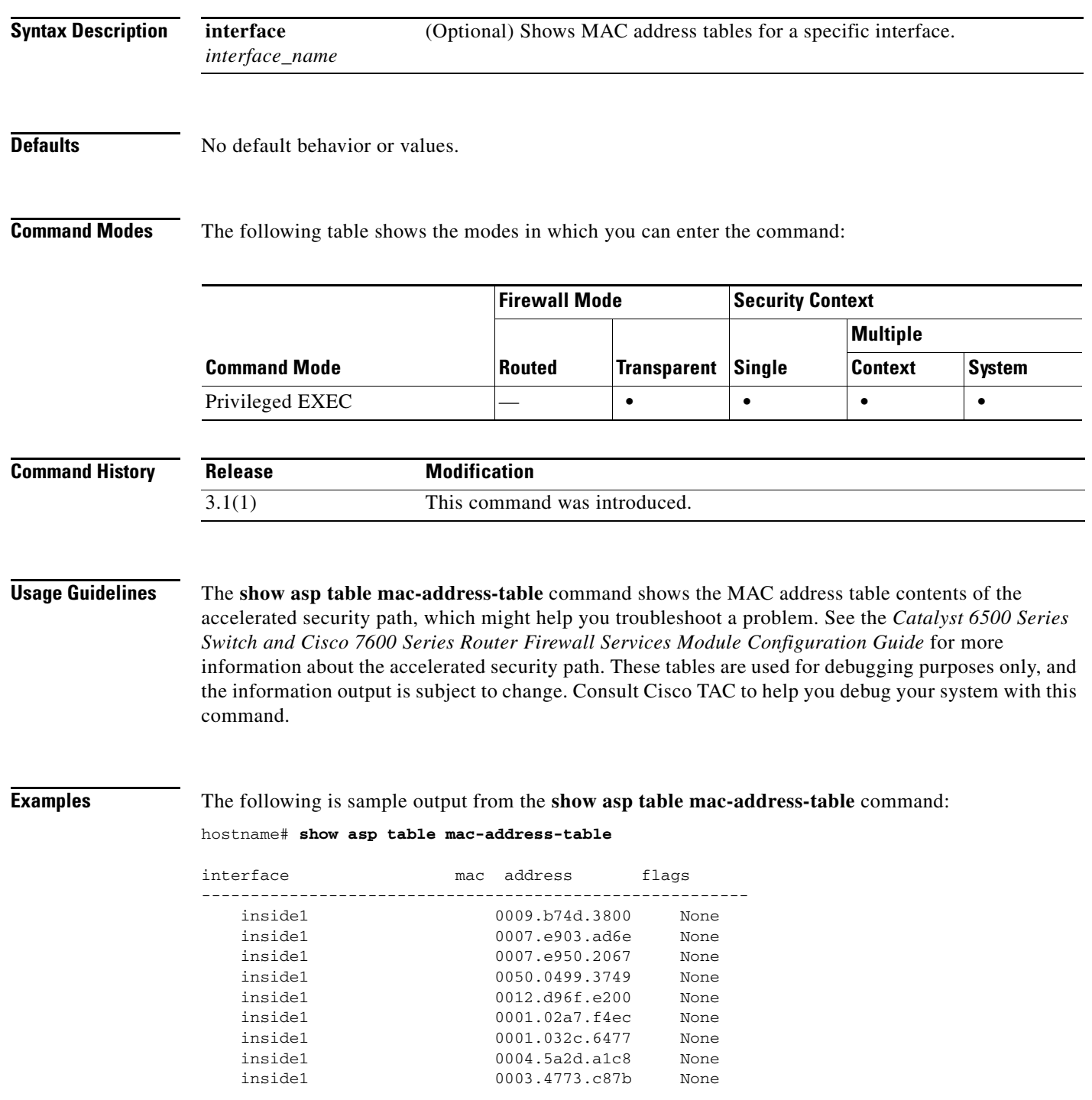

**Catalyst 6500 Series and Cisco 7600 Series Switch Firewall Services Module Command Reference, 4.0**

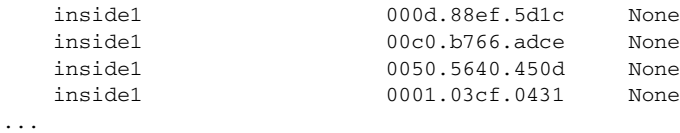

### **Related Commands**

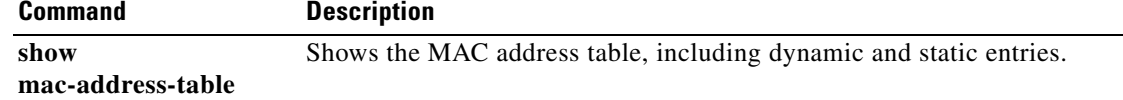

 $\blacksquare$ 

## **show asp table routing**

To debug the accelerated security path routing tables, use the **show asp table routing** command in privileged EXEC mode. This command supports IPv4 and IPv6 addresses.

**show asp table routing** [**input** | **output**] [**address** *ip\_address* [**netmask** *mask*] | **interface** *interface\_name*]

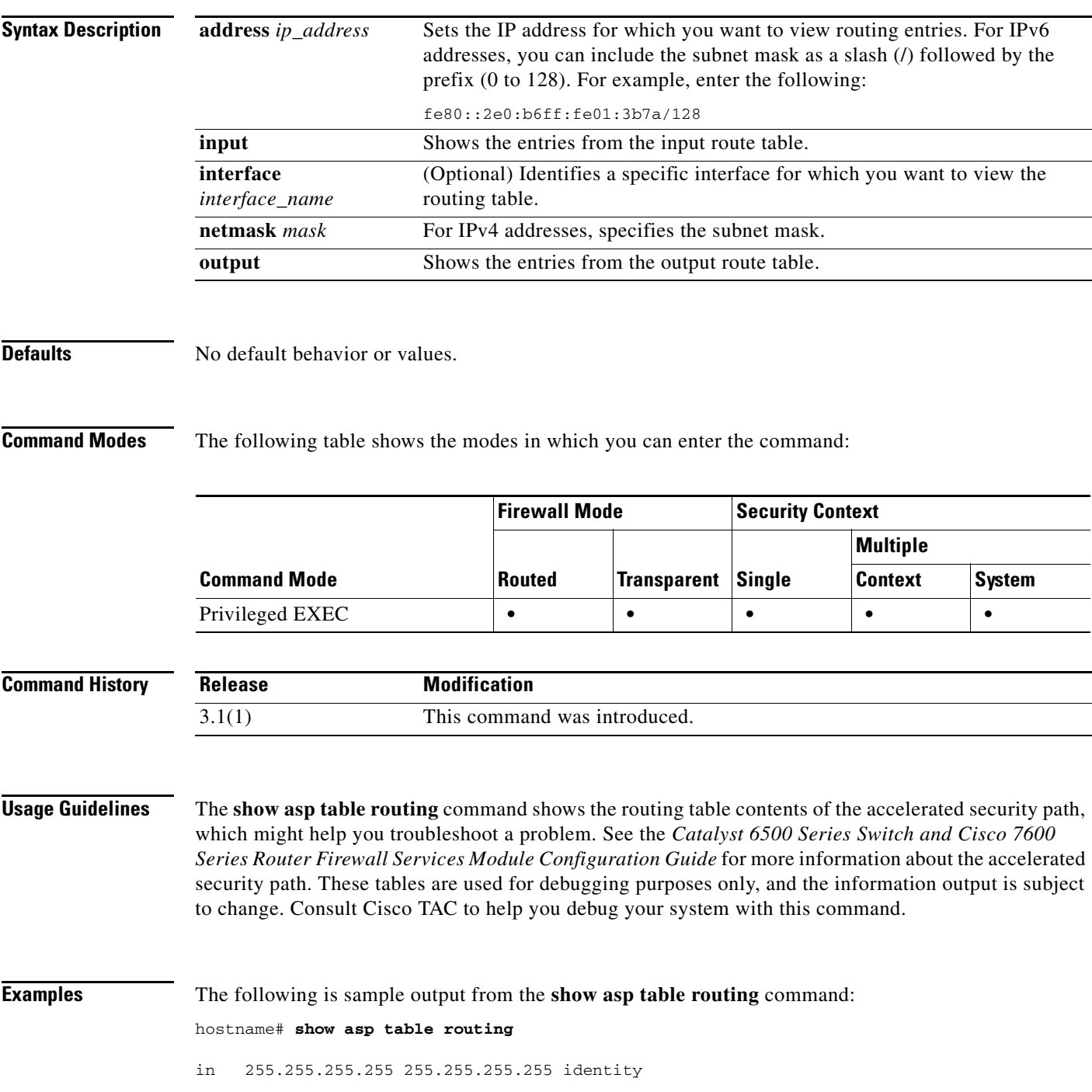

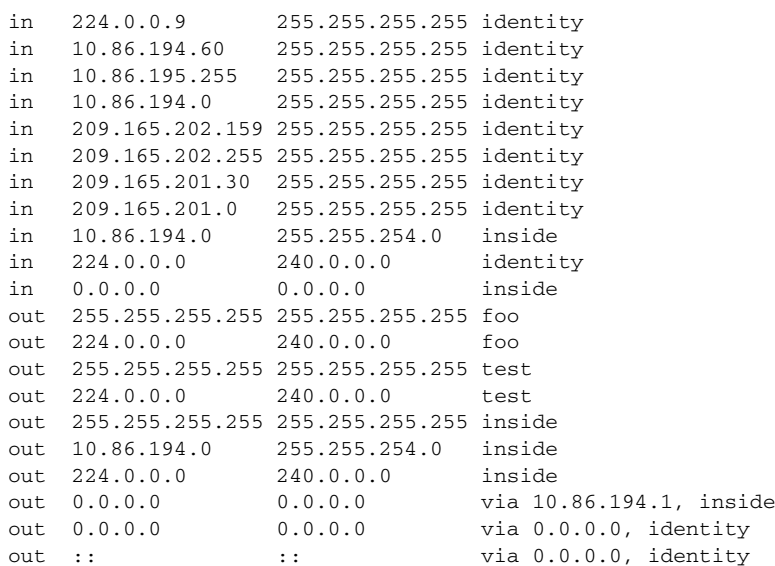

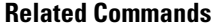

**Command Description** show route Shows the routing table in the control plane.

 $\blacksquare$ 

# **show asp table vpn-context**

To debug the accelerated security path VPN context tables, use the **show asp table vpn-context**  command in privileged EXEC mode.

**show asp table vpn-context** [**detail**]

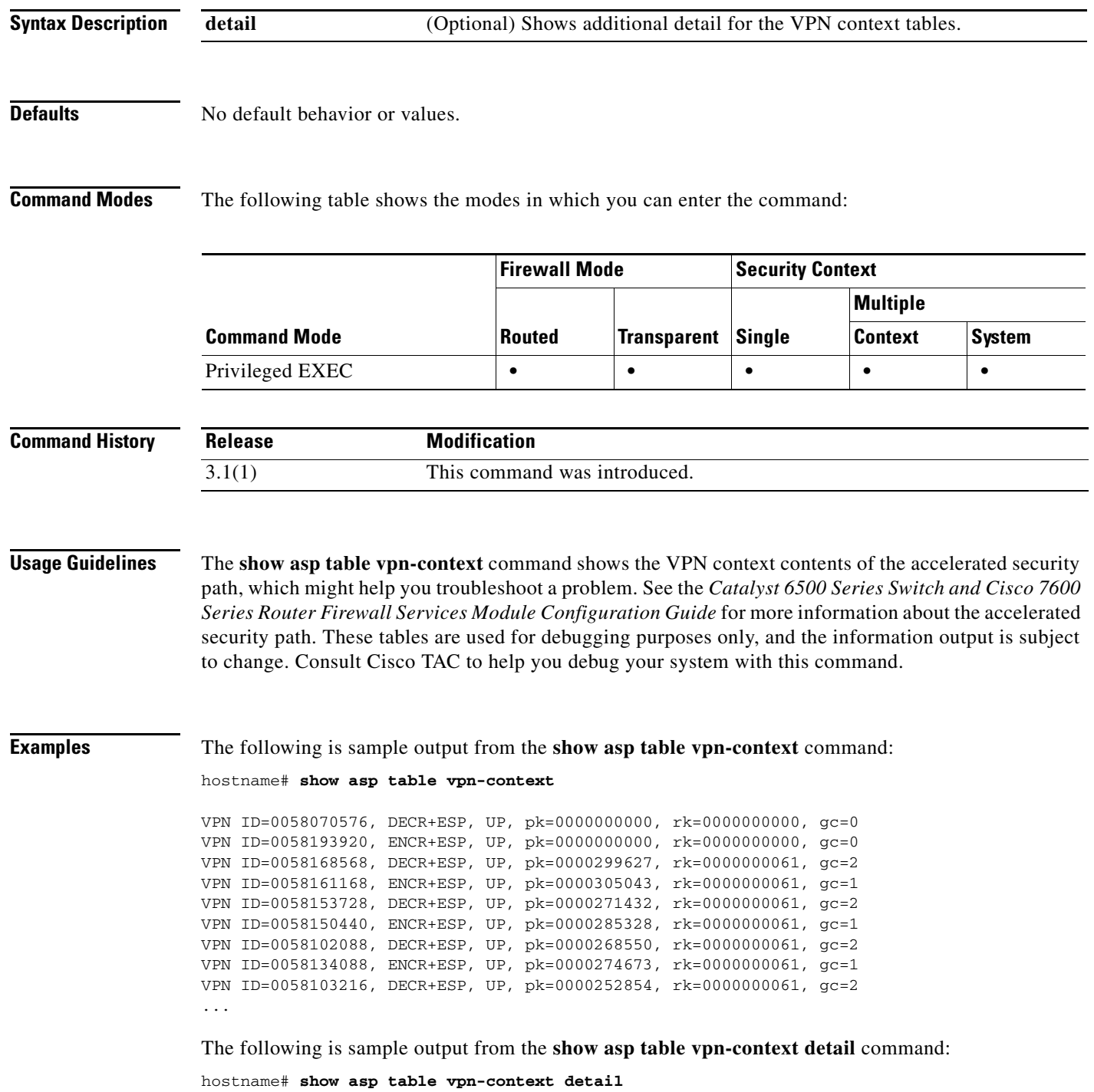

```
VPN Ctx = 0058070576 [0x03761630]
State = UP
Flags = DECR+ESP
SA = 0x037928F0\begin{tabular}{lll} \bf SPI & = & 0 \bf xE A0F21F0 \\ \bf Group & = & 0 \end{tabular}Group = 0<br>Pkts = 0PktsBad Pkts = 0Bad SPI = 0Spoof = 0Bad Crypto = 0
Rekey Pkt = 0Rekey Call = 0VPN Ctx = 0058193920 [0x0377F800]
State = UP<br>Flags = ENO
        = ENCR+ESP
SA = 0x037B4B70
SPI = 0x900FDC32Group = 0
Pkts = 0Bad Pkts = 0Bad SPI = 0Spoof = 0Bad Crypto = 0
Rekey Pkt = 0
Rekey Call = 0...
```
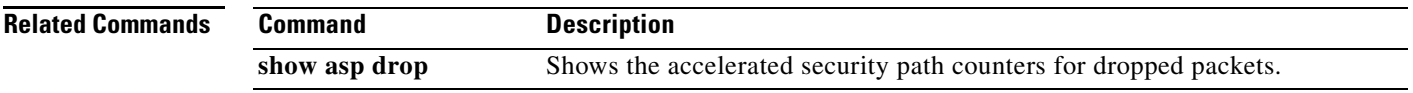

## **show asr**

To display the members of ASR groups, use the **show asr** command in privileged EXEC mode.

**show asr** {*group\_id* | **all**}

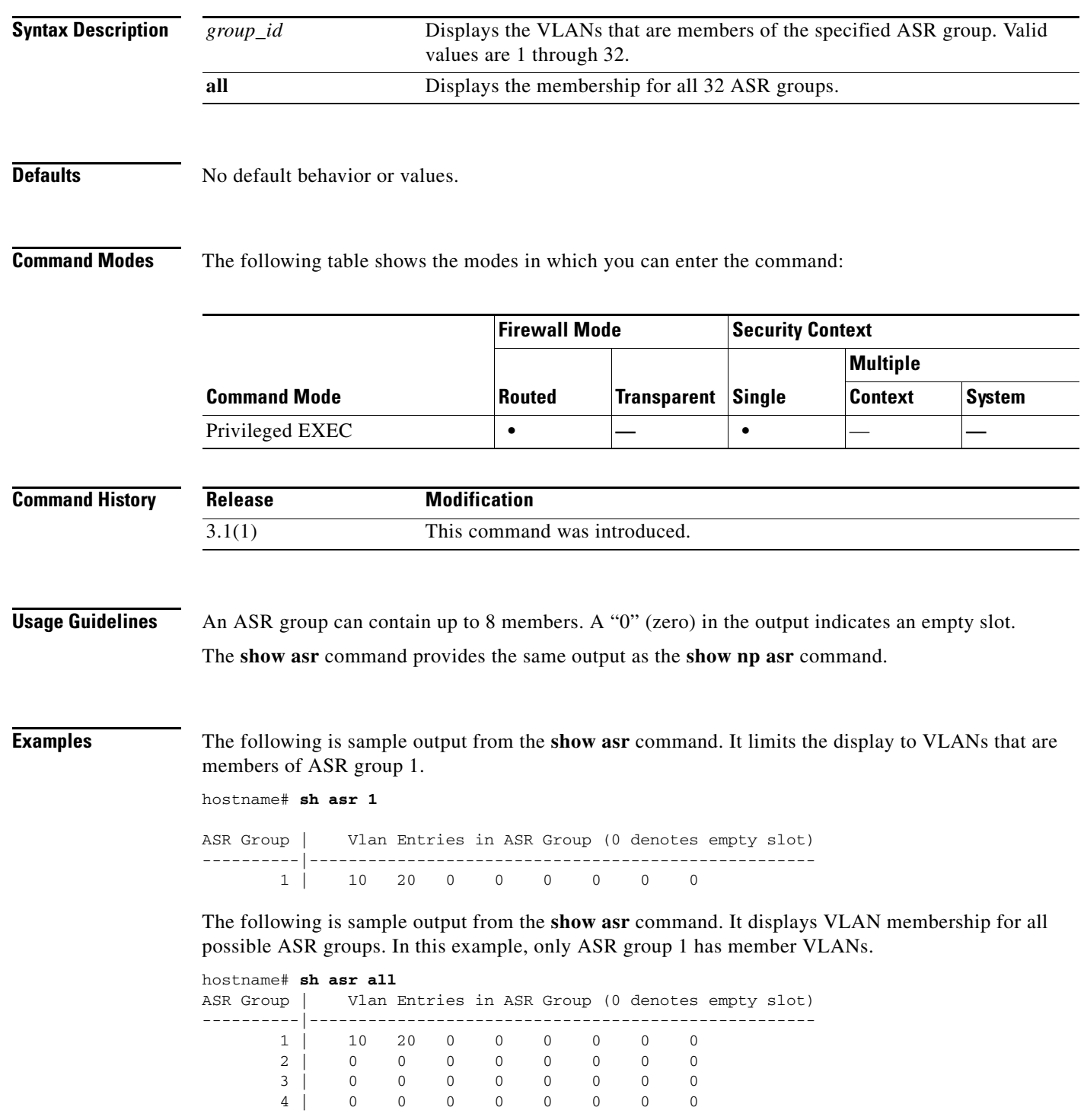

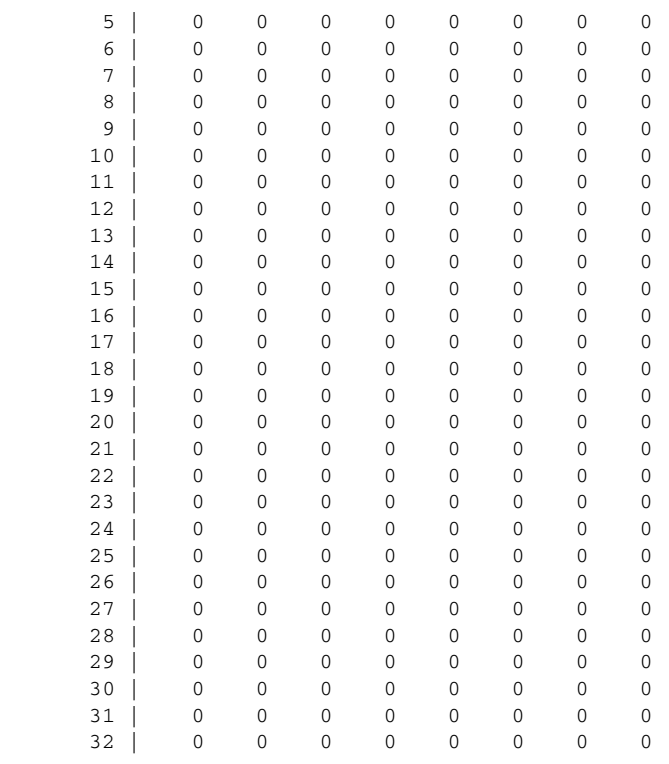

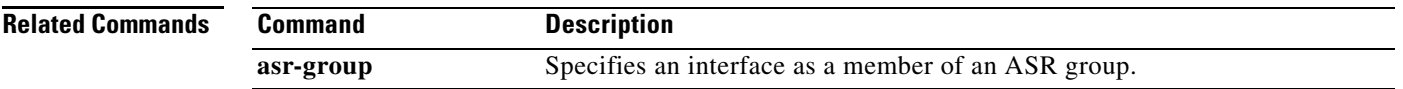

### **show auto-update**

To view the Auto Update Server configfuration, use the **show auto-update** command in privileged EXEC mode.

#### **show auto-update**

- **Syntax Description** This command has no arguments or keywords.
- **Defaults** No default behavior or values.

**Command Modes** The following table shows the modes in which you can enter the command:

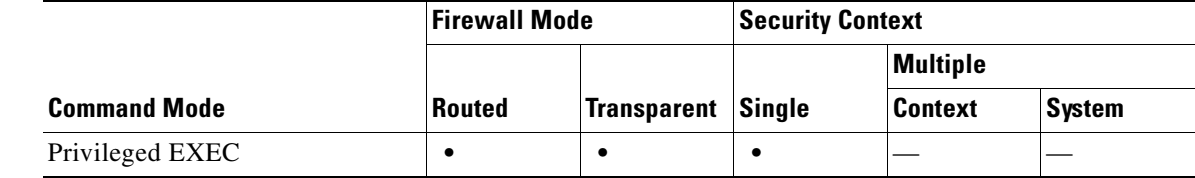

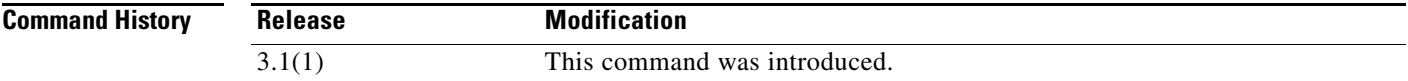

**Examples** The following is sample output from the **show auto-update** command:

hostname# **show arp-inspection** Poll period: 1 minutes, retry count: 1, retry period: 5 minutes Timeout: none Device ID: host name [farscape]

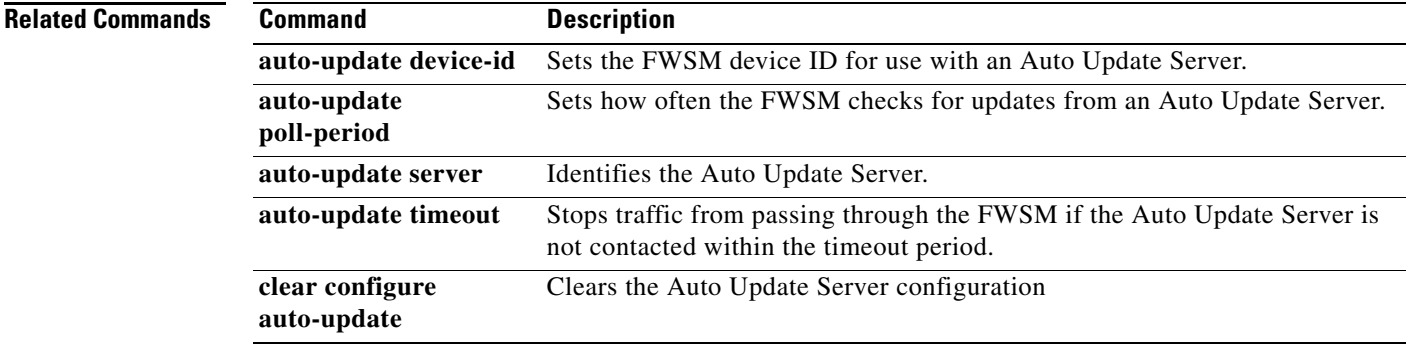

# **show blocks**

To show the packet buffer utilization, use the **show blocks** command in privileged EXEC mode.

**show blocks** [{**address** *hex* | **all** | **assigned** | **free** | **old** | **pool** *size* [**summary**]} [**diagnostics** | **dump** | **header** | **packet**] | **queue history** [**detail**]]

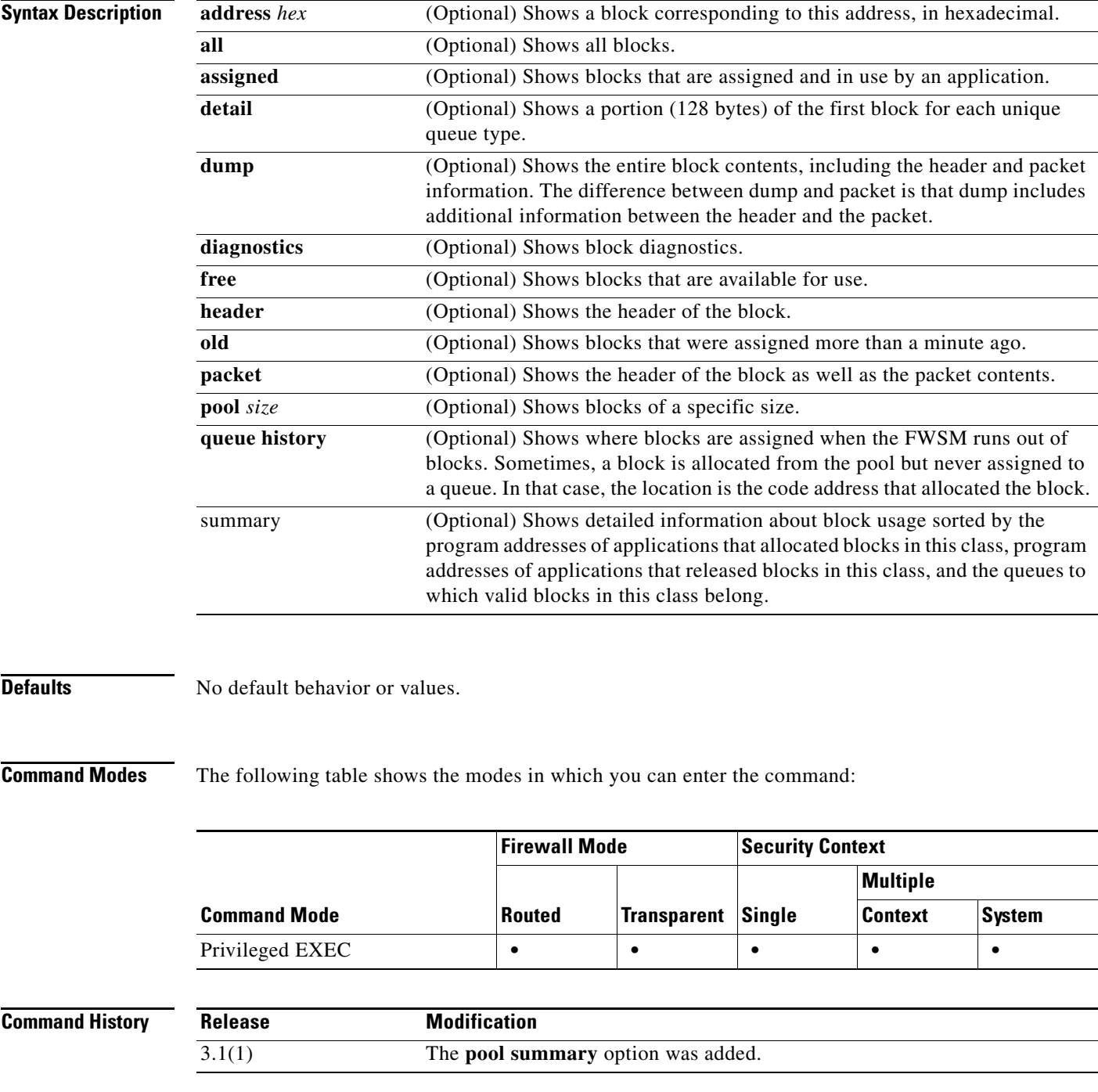

**Usage Guidelines** The **show blocks** command helps you determine if the FWSM is overloaded. This command lists preallocated system buffer utilization. A full memory condition is not a problem as long as traffic is moving through the FWSM. You can use the **show conn** command to see if traffic is moving. If traffic is not moving and the memory is full, there may be a problem.

You can also view this information using SNMP.

The information shown in a security context includes the system-wide information as well as context-specific information about the blocks in use and the high water mark for block usage.

See the "Examples" section for a description of the display output.

**Examples** The following is sample output from the **show blocks** command in single mode:

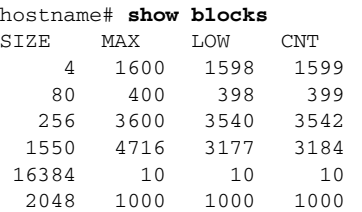

Table 3 shows each field description.

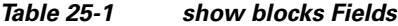

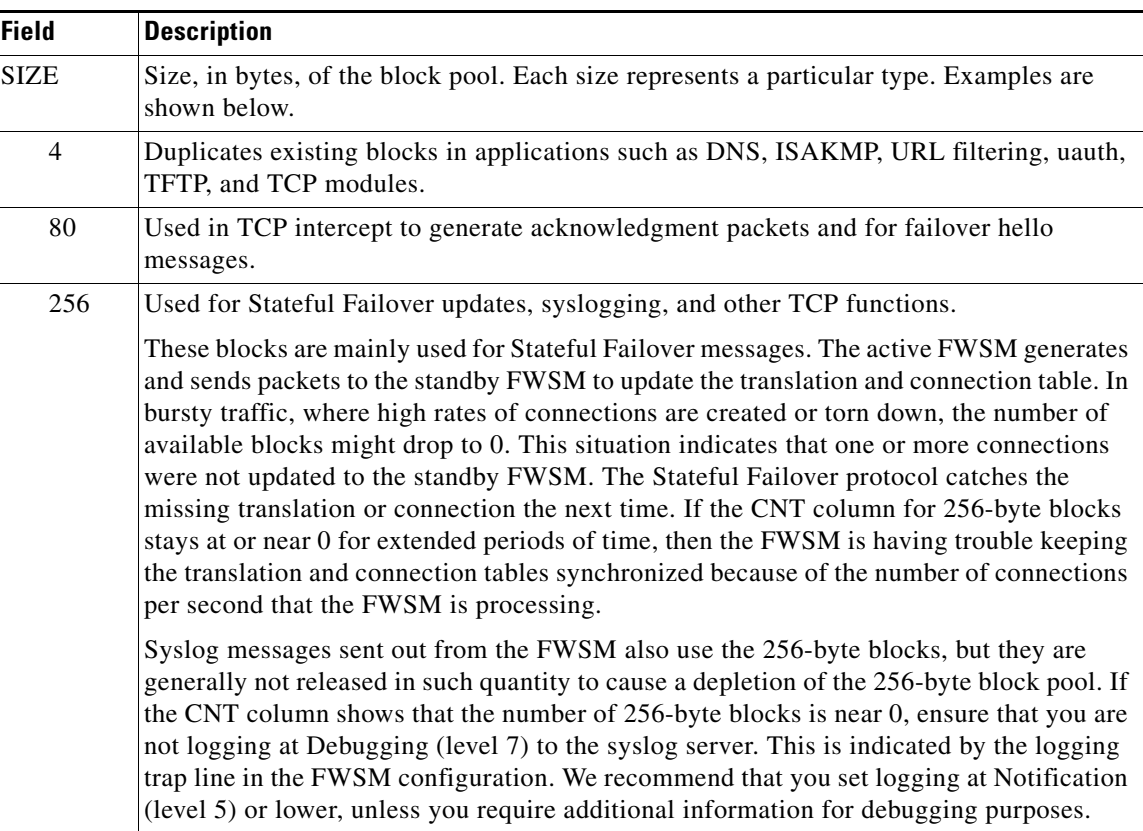

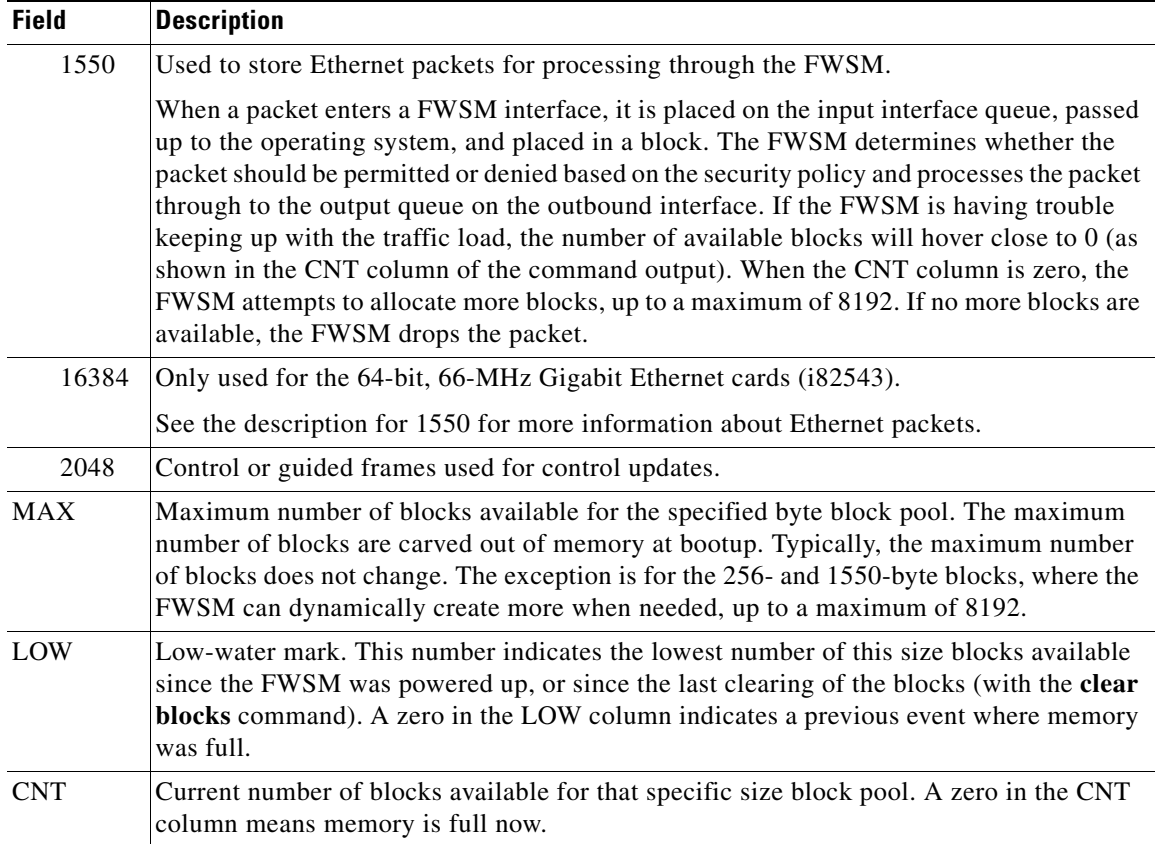

### *Table 25-1 show blocks Fields (continued)*

### The following is sample output from the **show blocks all** command:

### hostname# **show blocks all**

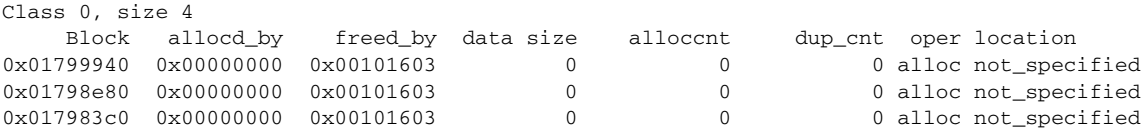

...

 Found 1000 of 1000 blocks Displaying 1000 of 1000 blocks

Table 4 shows each field description.

### *Table 25-2 show blocks all Fields*

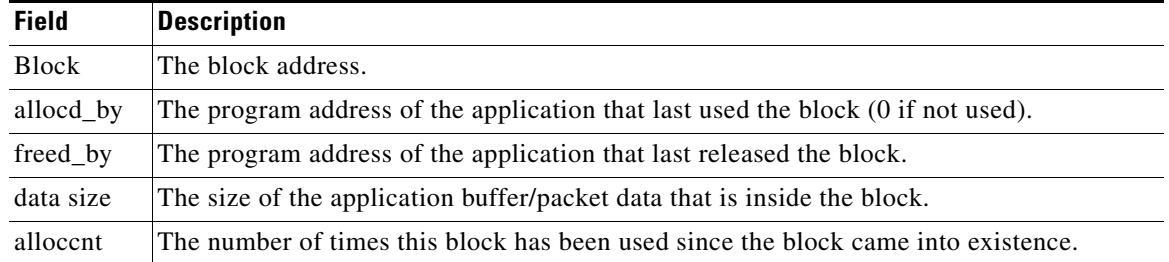

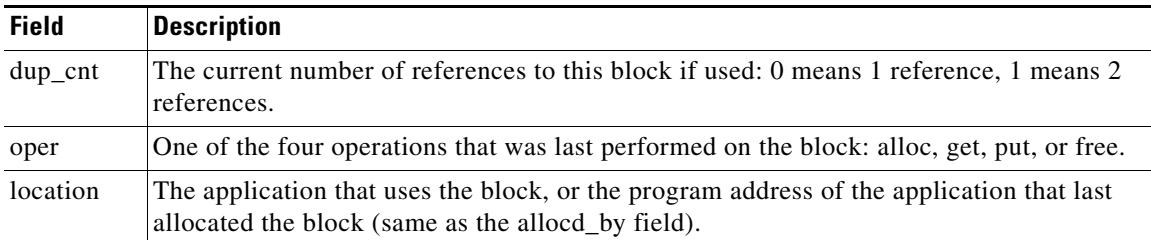

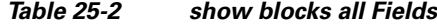

The following is sample output from the **show blocks** command in a context:

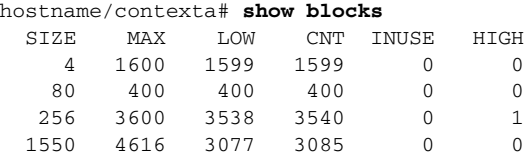

The following is sample output from the **show blocks queue history** command:

|                  |                        |         | hostname# show blocks queue history                                          |      |                   |  |
|------------------|------------------------|---------|------------------------------------------------------------------------------|------|-------------------|--|
|                  |                        |         | Each Summary for User and Queue_type is followed its top 5 individual queues |      |                   |  |
| Block Size: 4    |                        |         |                                                                              |      |                   |  |
|                  |                        |         | Summary for User "http", Queue "tcp_unp_c_in", Blocks 1595, Queues 1396      |      |                   |  |
|                  |                        |         | Blk_cnt Q_cnt Last_Op Queue_Type User                                        |      | Context           |  |
| 186              |                        | 1 put   |                                                                              |      | contexta          |  |
| 15               |                        | 1 put   |                                                                              |      | contexta          |  |
| $\mathbf{1}$     |                        | 1 put   |                                                                              |      | contexta          |  |
| $\mathbf{1}$     |                        | 1 put   |                                                                              |      | contextb          |  |
| $\mathbf{1}$     |                        | 1 put   |                                                                              |      | contextc          |  |
|                  |                        |         | Summary for User "aaa", Queue "tcp_unp_c_in", Blocks 220, Queues 200         |      |                   |  |
|                  |                        |         | Blk_cnt Q_cnt Last_Op Queue_Type                                             | User | Context           |  |
| 21               |                        | 1 put   |                                                                              |      | contexta          |  |
| $\mathbf{1}$     |                        | 1 put   |                                                                              |      | contexta          |  |
|                  | $1 \quad \blacksquare$ | 1 put   |                                                                              |      | contexta          |  |
| $\mathbf{1}$     |                        | 1 put   |                                                                              |      | contextb          |  |
| $\mathbf{1}$     |                        | 1 put   |                                                                              |      | contextc          |  |
|                  |                        |         | Blk_cnt Q_cnt Last_Op Queue_Type                                             | User | Context           |  |
| 200              |                        | 1 alloc | ip_rx                                                                        | tcp  | contexta          |  |
| 108              |                        | 1 get   | ip_rx                                                                        | udp  | contexta          |  |
| 85               |                        | 1 free  | fixup                                                                        |      | h323 ras contextb |  |
| 42               |                        | 1 put   | fixup                                                                        |      | skinny contextb   |  |
|                  |                        |         |                                                                              |      |                   |  |
| Block Size: 1550 |                        |         |                                                                              |      |                   |  |
|                  |                        |         | Summary for User "http", Queue "tcp_unp_c_in", Blocks 1595, Queues 1000      |      |                   |  |
|                  |                        |         | Blk_cnt Q_cnt Last_Op Queue_Type                                             | User | Context           |  |
| 186              |                        | 1 put   |                                                                              |      | contexta          |  |
| 15               |                        | 1 put   |                                                                              |      | contexta          |  |
| $\mathbf{1}$     |                        | 1 put   |                                                                              |      | contexta          |  |
| $\mathbf{1}$     |                        | 1 put   |                                                                              |      | contextb          |  |
| $\mathbf{1}$     |                        | 1 put   |                                                                              |      | contextc          |  |

<sup>...</sup>

The following is sample output from the **show blocks queue history detail** command:

```
hostname# show blocks queue history detail
History buffer memory usage: 2136 bytes (default)
Each Summary for User and Queue type is followed its top 5 individual queues
Block Size: 4
Summary for User "http", Queue_Type "tcp_unp_c_in", Blocks 1595, Queues 1396
Blk_cnt Q_cnt Last_Op Queue_Type User Context
```
186 1 put contexta 15 1 put contexta 1 1 put contexta 1 1 put contextb 1 1 put contextc First Block information for Block at 0x..... dup\_count 0, flags 0x8000000, alloc\_pc 0x43ea2a, start addr 0xefb1074, read addr 0xefb118c, write addr 0xefb1193 urgent\_addr 0xefb118c, end\_addr 0xefb17b2 0efb1150: 00 00 00 03 47 c5 61 c5 00 05 9a 38 76 80 a3 00 | ...G.a....8v... 0efb1160: 00 0a 08 00 45 00 05 dc 9b c9 00 00 ff 06 f8 f3 | ....E........... 0efb1170: 0a 07 0d 01 0a 07 00 50 00 17 cb 3d c7 e5 60 62 | .......P...=..`b 0efb1180: 7e 73 55 82 50 18 10 00 45 ca 00 00 2d 2d 20 49 | ~sU.P...E...-- I 0efb1190: 50 20 2d 2d 0d 0a 31 30 2e 37 2e 31 33 2e 31 09 | P --..10.7.13.1. 0efb11a0: 3d 3d 3e 09 31 30 2e 37 2e 30 2e 38 30 0d 0a 0d | ==>.10.7.0.80... Summary for User "aaa", Queue "tcp\_unp\_c\_in", Blocks 220, Queues 200 Blk\_cnt Q\_cnt Last\_Op Queue\_Type User Context 21 1 put contexta 1 1 put contexta 1 1 put contexta 1 1 put contextb 1 1 put contextc First Block information for Block at 0x..... dup\_count 0, flags 0x8000000, alloc\_pc 0x43ea2a, start\_addr 0xefb1074, read\_addr 0xefb118c, write\_addr 0xefb1193 urgent\_addr 0xefb118c, end\_addr 0xefb17b2 0efb1150: 00 00 00 03 47 c5 61 c5 00 05 9a 38 76 80 a3 00 | ....G.a....8v... 0efb1160: 00 0a 08 00 45 00 05 dc 9b c9 00 00 ff 06 f8 f3 | ....E........... 0efb1170: 0a 07 0d 01 0a 07 00 50 00 17 cb 3d c7 e5 60 62 | ......P...=..`b 0efb1180: 7e 73 55 82 50 18 10 00 45 ca 00 00 2d 2d 20 49 | ~sU.P...E...-- I 0efb1190: 50 20 2d 2d 0d 0a 31 30 2e 37 2e 31 33 2e 31 09 | P --..10.7.13.1. 0efb11a0: 3d 3d 3e 09 31 30 2e 37 2e 30 2e 38 30 0d 0a 0d | ==>.10.7.0.80... ...

total\_count: total buffers in this class

The following is sample output from the **show blocks pool summary** command:

hostname# **show blocks pool 1550 summary** Class 3, size 1550 ================================================= total\_count=1531 miss\_count=0 Alloc\_pc valid\_cnt invalid\_cnt 0x3b0a18 00000256 00000000 0x01ad0760 0x01acfe00 0x01acf4a0 0x01aceb40 00000000 0x00000000 0x3a8f6b 000001275 000000012 0x05006aa0 0x05006140 0x050057e0 0x05004520 00000000 0x00000000 ================================================= total\_count=9716 miss\_count=0 Freed\_pc valid\_cnt invalid\_cnt 0x9a81f3 000000104 000000007 0x05006140 0x05000380 0x04fffa20 0x04ffde00 00000000 0x00000000 0x9a0326 000000053 000000033 0x05006aa0 0x050057e0 0x05004e80 0x05003260 00000000 0x00000000 0x4605a2 000000005 000000000 0x04ff5ac0 0x01e8e2e0 0x01e2eac0 0x01e17d20 00000000 0x00000000 ... ================================================= total\_count=1531 miss\_count=0 Queue valid\_cnt invalid\_cnt

```
0x3b0a18 00000256 00000000 Invalid Bad qtype
        0x01ad0760 0x01acfe00 0x01acf4a0 0x01aceb40 00000000 0x00000000
0x3a8f6b 00001275 00000000 Invalid Bad qtype
         0x05006aa0 0x05006140 0x050057e0 0x05004520 00000000 
0x00000000
=================================================
free_cnt=8185 fails=0 actual_free=8185 hash_miss=0
   03a8d3e0 03a8b7c0 03a7fc40 03a6ff20 03a6f5c0 03a6ec60 kao-f1#
```
Table 5 shows each field description.

#### *Table 25-3 show blocks pool summary Fields*

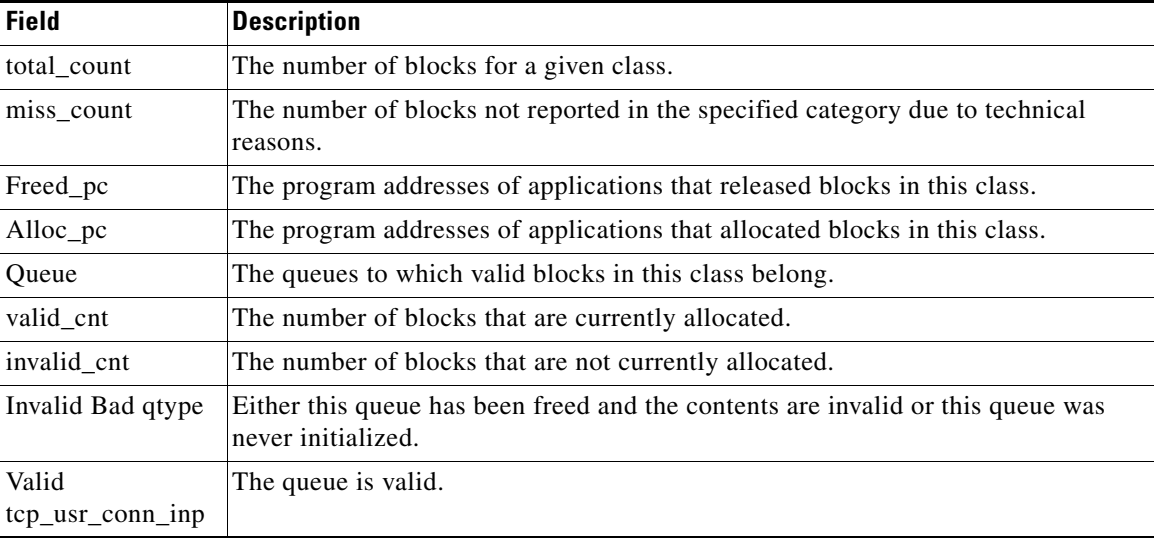

### **Related Commands**

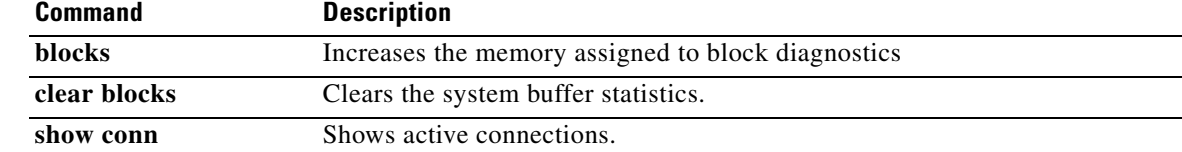

# **show boot device (IOS)**

To view the default boot partition, use the **show boot device** command.

**show boot device** [*mod\_num*]

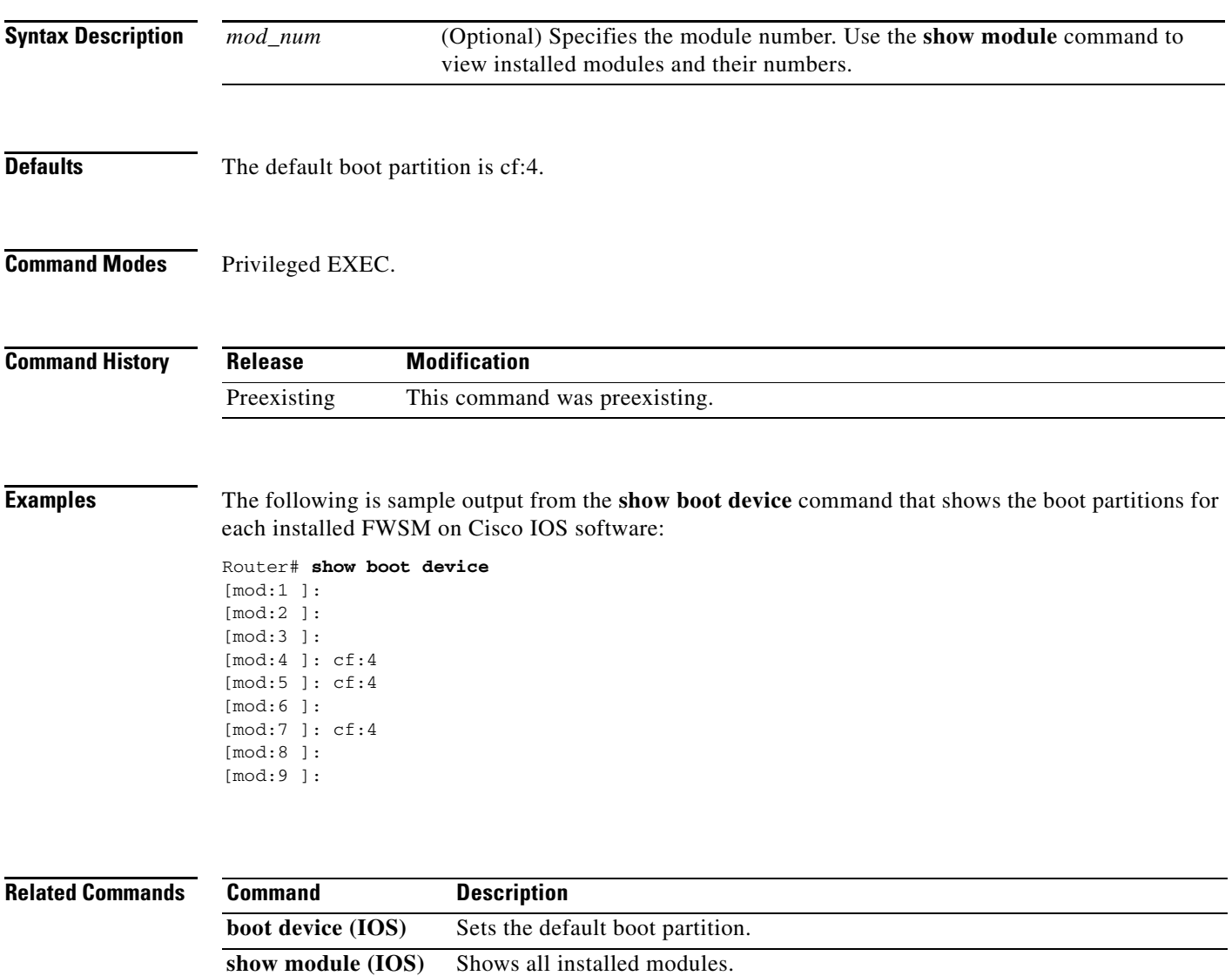

### **show capture**

To display the capture configuration when no options are specified, use the **show capture** command.

**show capture** [*capture\_name*] [**access-list** *access\_list\_name*] [**count** *number*] [**decode**] [**detail**] [**dump**] [**packet-number** *number*]

<span id="page-25-0"></span>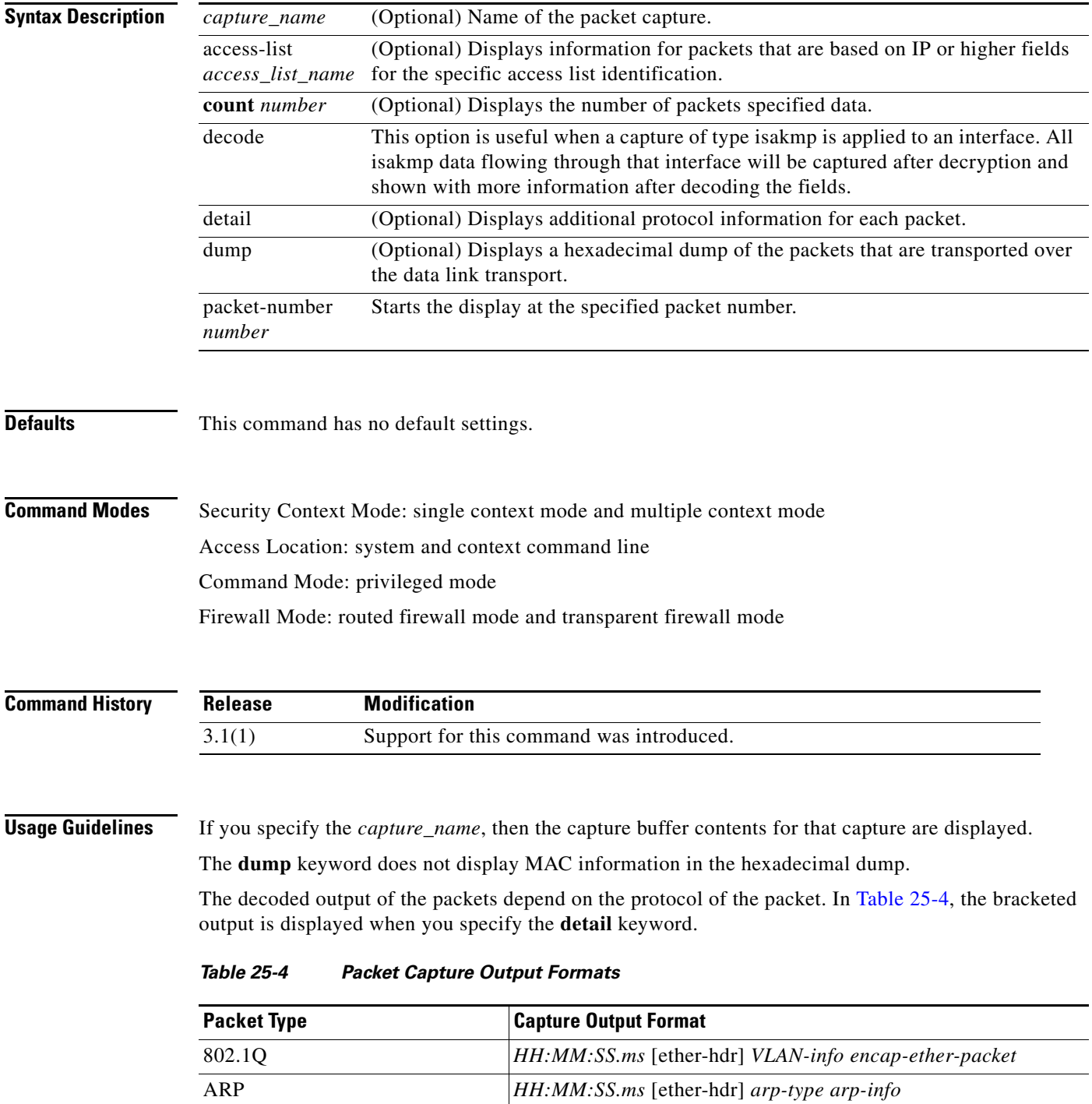

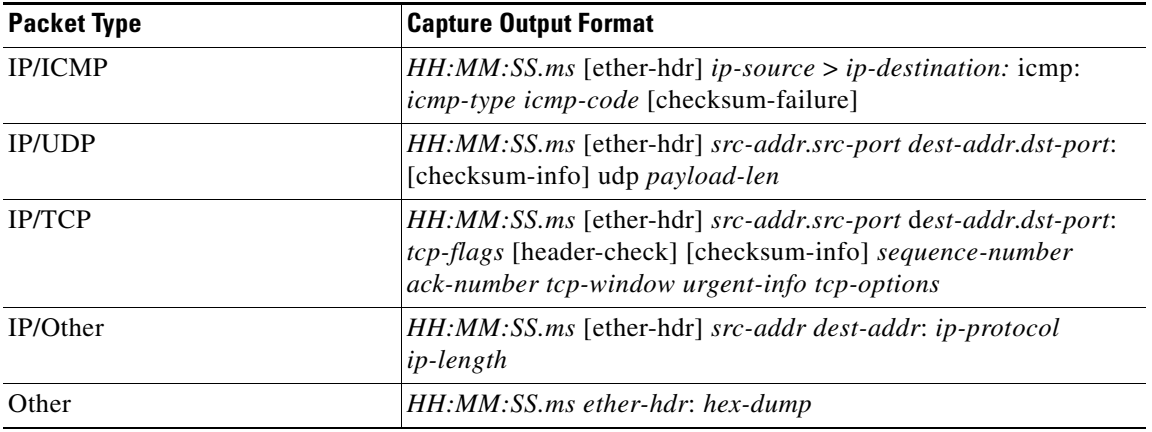

### *Table 25-4 Packet Capture Output Formats (continued)*

**Examples** This example shows how to display the capture configuration:

#### hostname(config)# **show capture**

capture arp ethernet-type arp interface outside capture http access-list http packet-length 74 interface inside

This example shows how to display the packets that are captured by an ARP capture:

hostname(config)# **show capture arp** 2 packets captured 19:12:23.478429 arp who-has 171.69.38.89 tell 171.69.38.10 19:12:26.784294 arp who-has 171.69.38.89 tell 171.69.38.10 2 packets shown

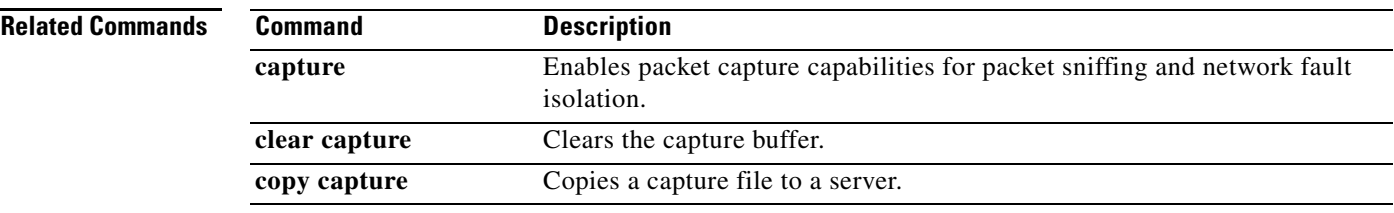

### **show checkheaps**

To show the checkheaps statistics, use the **show checkheaps** command in privileged EXEC mode. Checkheaps is a periodic process that verifies the sanity of the heap memory buffers (dynamic memory is allocated from the system heap memory region) and the integrity of the code region.

### **show checkheaps**

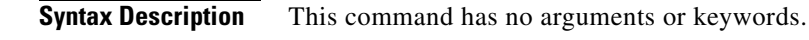

**Defaults** No default behavior or values.

**Command Modes** The following table shows the modes in which you can enter the command:

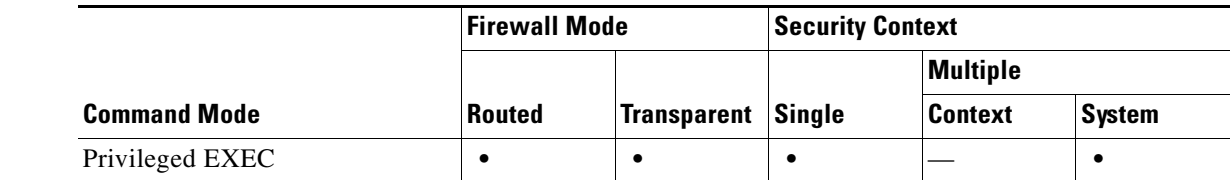

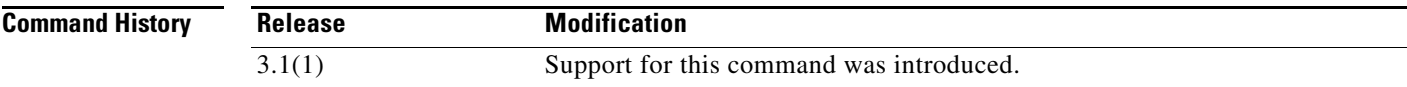

**Examples** The following is sample output from the **show checkheaps** command:

#### hostname# **show checkheaps**

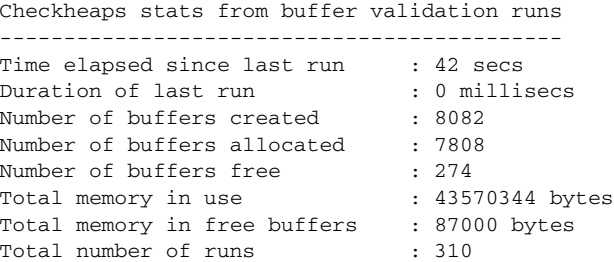

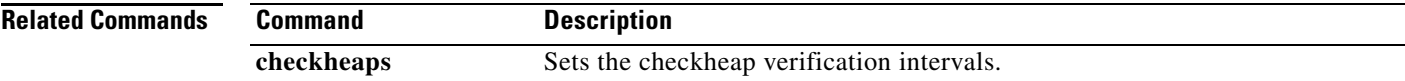

# **show checksum**

To display the configuration checksum, use the **show checksum** command in privileged EXEC mode.

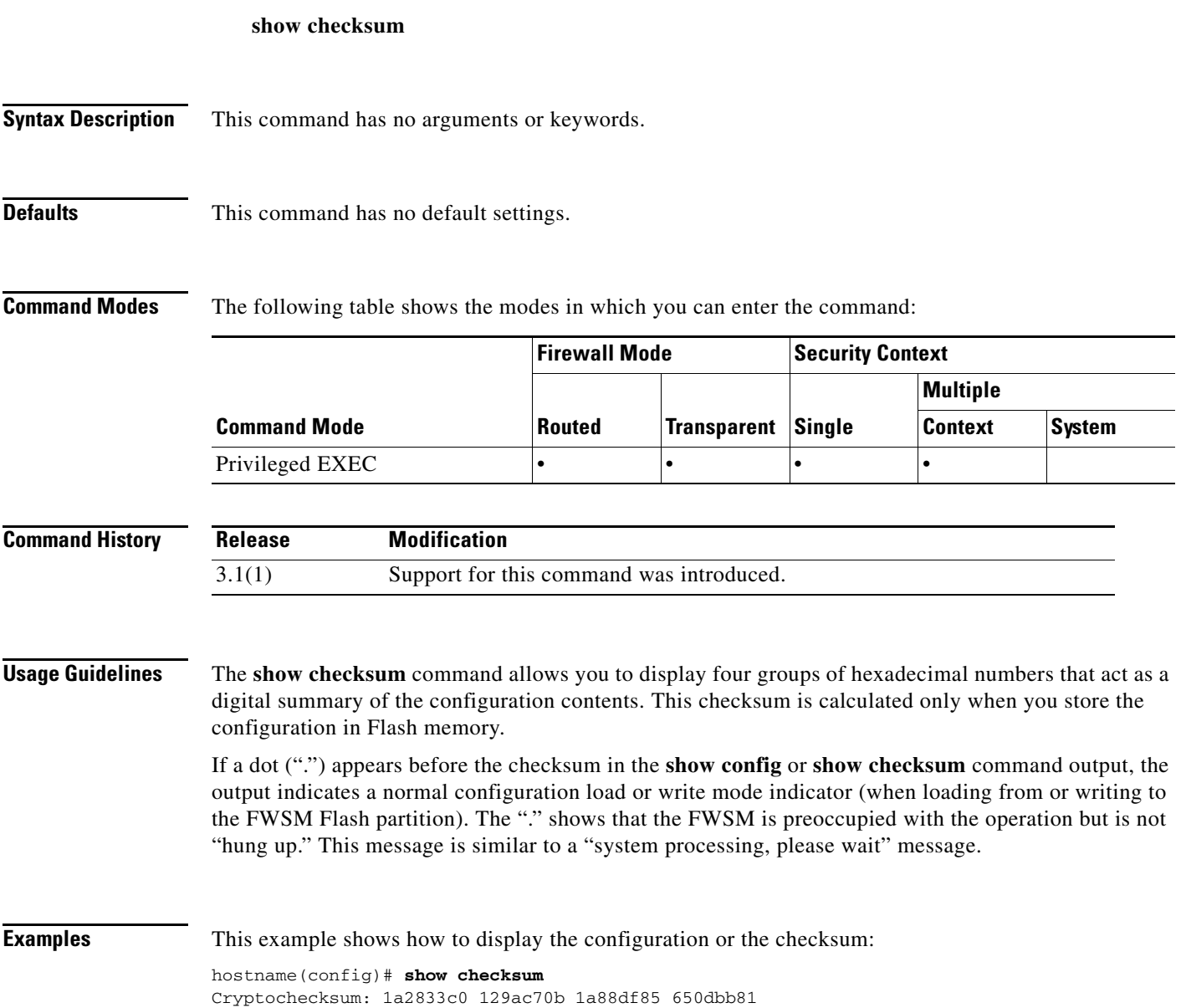

 $\blacksquare$ 

### **show chunkstat**

To display the chunk statistics, use the **show chunkstat** command in privileged EXEC mode.

**show chunkstat**

**Syntax Description** This command has no arguments or keywords.

**Defaults** No default behavior or values.

**Command Modes** The following table shows the modes in which you can enter the command:

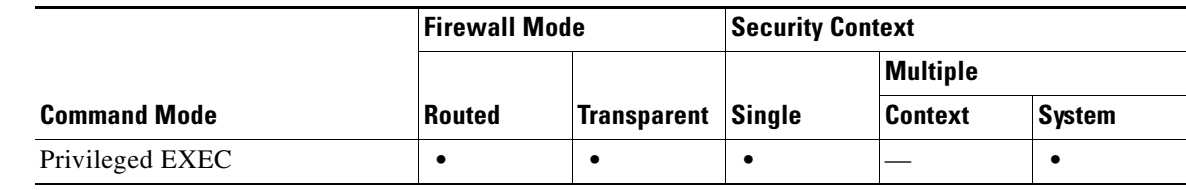

**Command History Release Modification** 1.1(1) This command was introduced.

**Examples** The following example shows how to display the chunk statistics:

### hostname# **show chunkstat**

Global chunk statistics: created 181, destroyed 34, siblings created 94, siblings destroyed 34

Per-chunk statistics: siblings created 0, siblings trimmed 0 Dump of chunk at 01edb4cc, name "Managed Chunk Queue Elements", data start @ 01edbd24, end @ 01eddc54 next: 01eddc8c, next\_sibling: 00000000, prev\_sibling: 00000000 flags 00000001 maximum chunk elt's: 499, elt size: 16, index first free 498 # chunks in use: 1, HWM of total used: 1, alignment: 0 Per-chunk statistics: siblings created 0, siblings trimmed 0 Dump of chunk at 01eddc8c, name "Registry Function List", data start @ 01eddea4, end @ 01ede348 next: 01ede37c, next\_sibling: 00000000, prev\_sibling: 00000000 flags 00000001 maximum chunk elt's: 99, elt size: 12, index first free 42

# chunks in use: 57, HWM of total used: 57, alignment: 0

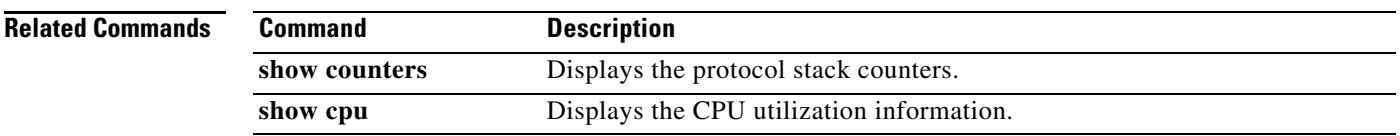

# **show class**

To show the contexts assigned to a class, use the **show class** command in privileged EXEC mode.

**show class** *name*

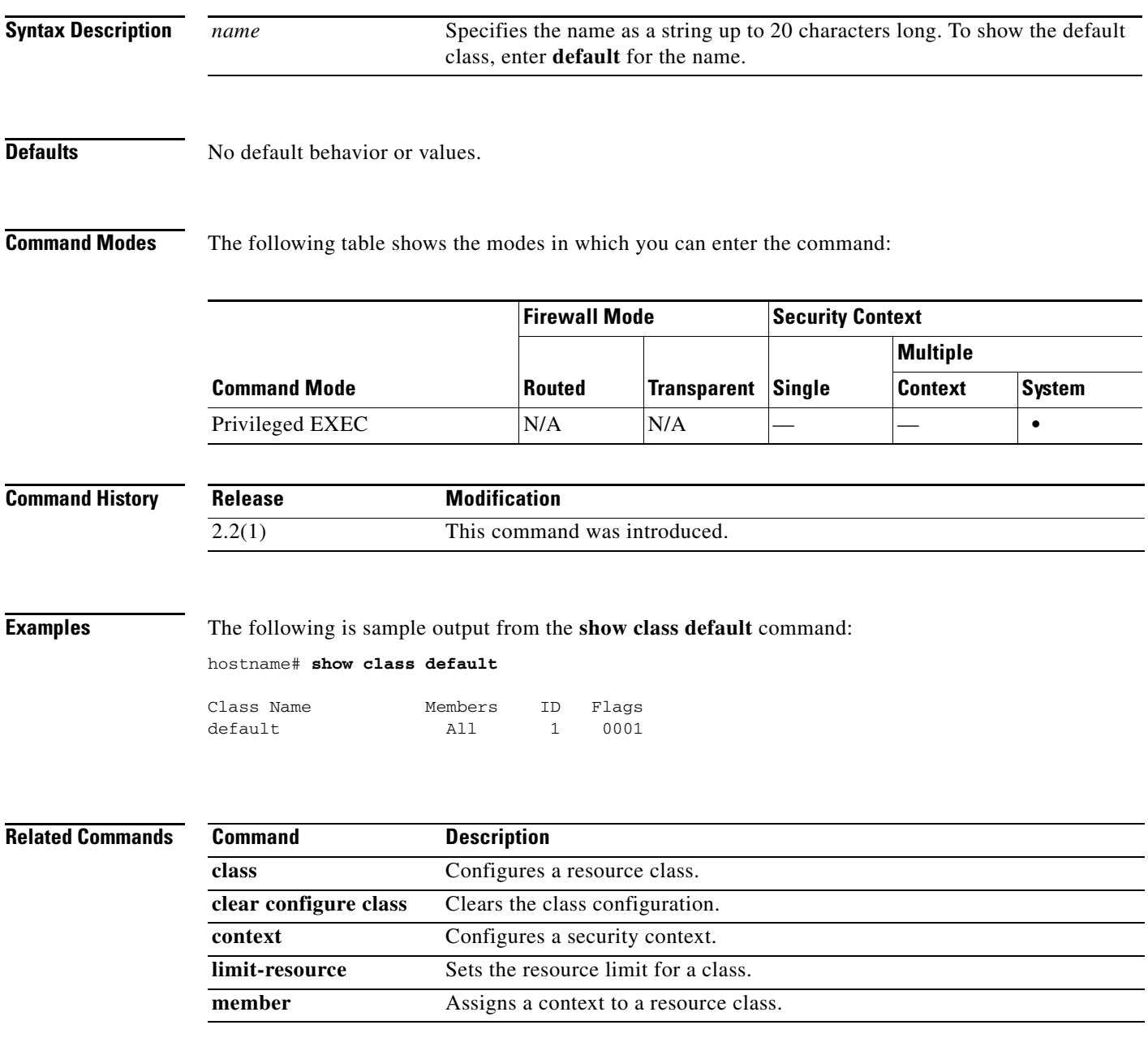

 $\blacksquare$ 

## **show conn**

To display the connection state for the designated connection type, use the **show conn** command in privileged EXEC mode. This command supports IPv4 and IPv6 addresses.

**show conn** [**all** | **count**] [**state** *state\_type*] | [{{**foreign** | **local**} *ip* [**-***ip2*] **netmask** *mask*}] | [**long** | **detail**] | [{{**lport** | **fport**} *port1*} [**-***port2*]] | [**protocol** {**tcp | udp**}]

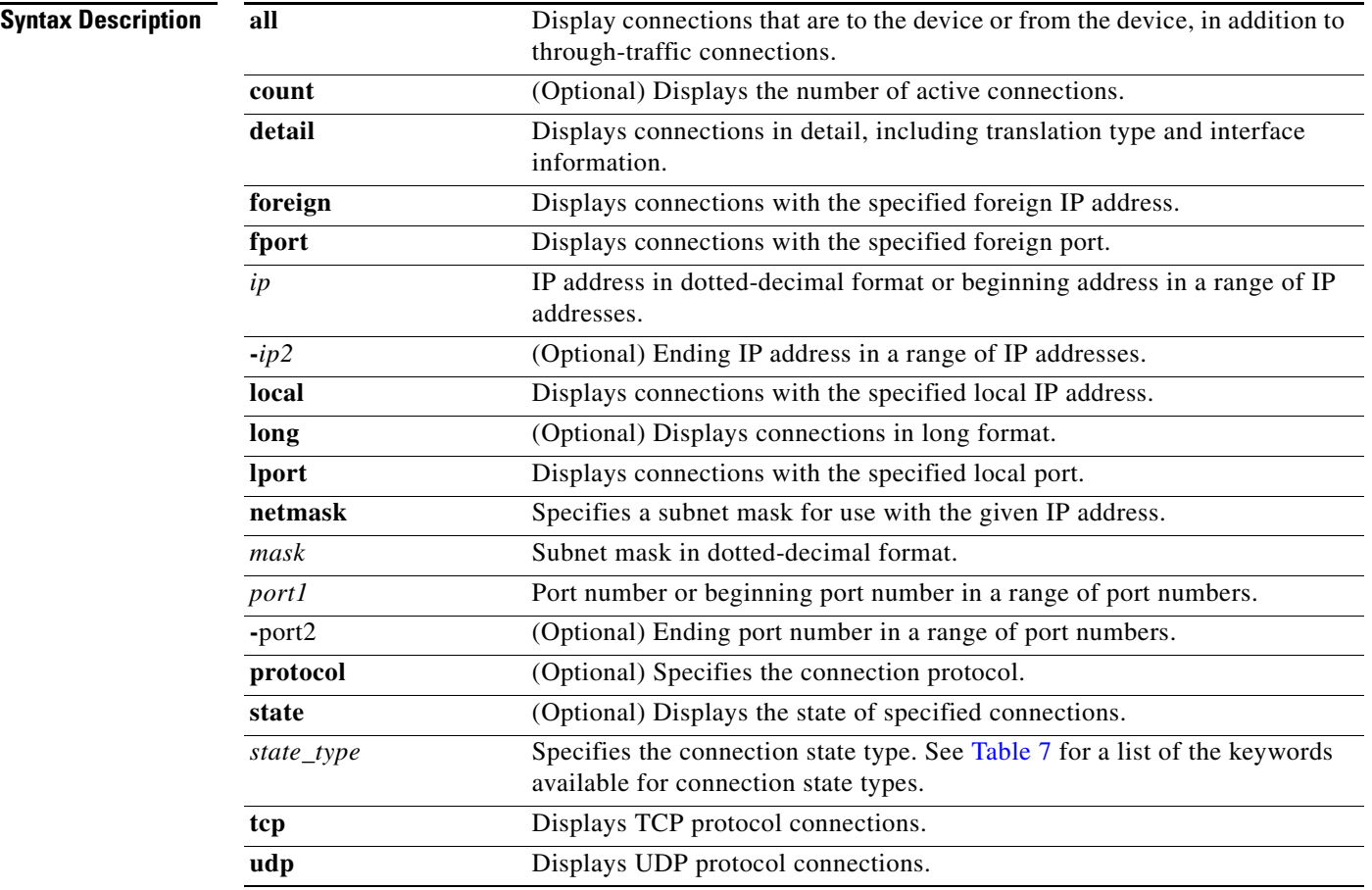

### **Command Modes** The following table shows the modes in which you can enter the command:

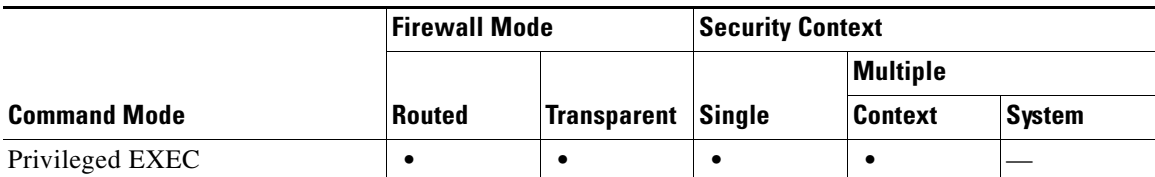

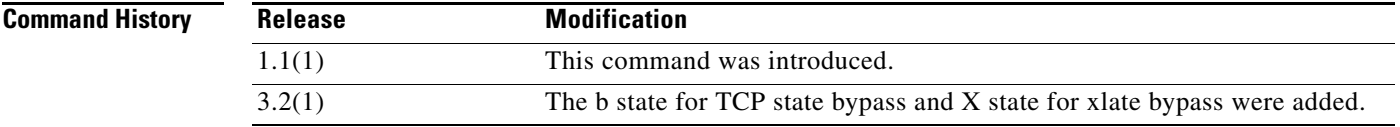

**Usage Guidelines** The **show conn** command displays the number of active TCP connections, and provides information about connections of various types. Use the **show conn all** command to see the entire table of connections.

P,

**Note** When the FWSM creates a pinhole to allow secondary connections, this is shown as an incomplete conn by the **show conn** command. To clear this incomplete conn use the **clear local** command.

The connection types that you can specify using the **show conn state** command are defined in Table 7. When specifying multiple connection types, use commas without spaces to separate the keywords.

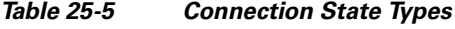

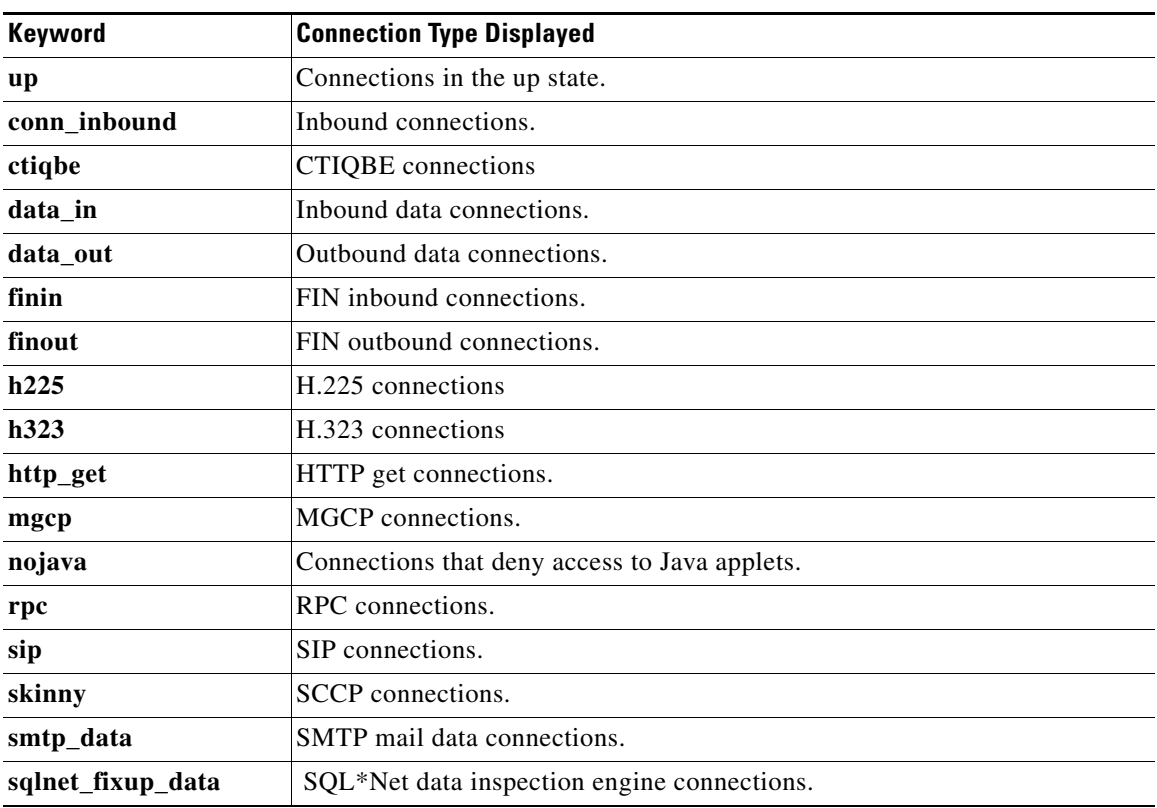

When you use the **detail** option, the system displays information about the translation type and interface information using the connection flags defined in Table 8.

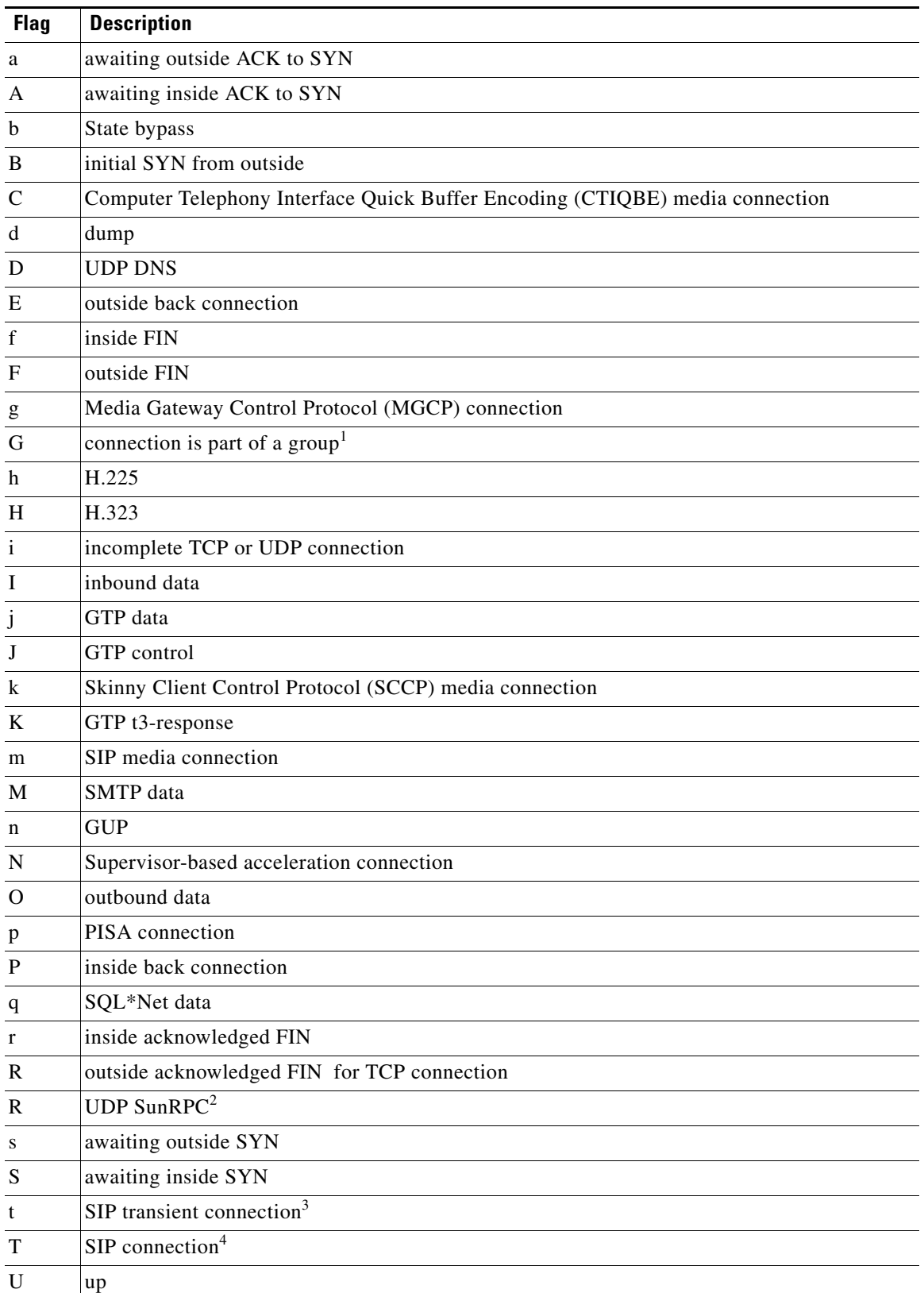

### *Table 25-6 Connection Flags*

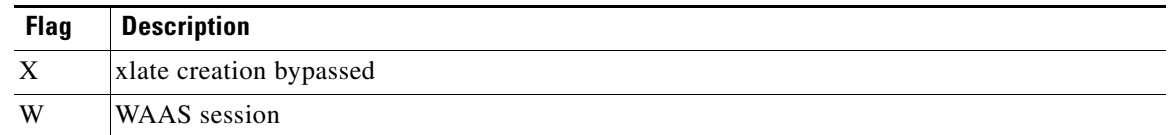

*Table 25-6 Connection Flags (continued)*

1. The G flag indicates the connection is part of a group. It is set by the GRE and FTP Strict inspections to designate the control connection and all its associated secondary connections. If the control connection terminates, then all associated secondary connections are also terminated.

- 2. Because each row of **show conn** command output represents one connection (TCP or UDP ), there will be only one R flag per row.
- 3. For UDP connections, the value t indicates that it will timeout after one minute.
- 4. For UDP connections, the value T indicates that the connection will timeout according to the value specified using the **timeout sip** command.

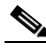

**Note** For connections using a DNS server, the source port of the connection may be replaced by the *IP address of DNS server* in the **show conn** command output.

A single connection is created for multiple DNS sessions, as long as they are between the same two hosts, and the sessions have the same 5-tuple (source/destination IP address, source/destination port, and protocol). DNS identification is tracked by *app\_id*, and the idle timer for each app\_id runs independently.

Because the app\_id expires independently, a legitimate DNS response can only pass through the FWSM within a limited period of time and there is no resource build-up. However, when you enter the **show conn** command, you will see the idle timer of a DNS connection being reset by a new DNS session. This is due to the nature of the shared DNS connection and is by design.

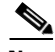

**Note** When there is no TCP traffic for the period of inactivity defined by the **conn timeout** command (by default, 1:00:00), the connection is closed and the corresponding conn flag entries are no longer displayed.

**Examples** When specifying multiple connection types, use commas without spaces to separate the keywords. The following is sample output including RPC, H.323, and SIP connection information in the Up state from the **show conn** command:

```
hostname# show conn state up,rpc,h323,sip
```
The following is sample output that shows a TCP session connection from inside host 10.1.1.15 to the outside Telnet server at 192.168.49.10. Because there is no B flag, the connection is initiated from the inside. The "U", "I", and "O" flags denote that the connection is active and has received inbound and outbound data.

```
hostname# show conn
2 in use, 2 most used
TCP out 192.168.49.10:23 in 10.1.1.15:1026 idle 0:00:22
Bytes 1774 flags UIO
UDP out 192.168.49.10:31649 in 10.1.1.15:1028 idle 0:00:14
flags D-
```
The following sample output that shows a UDP connection from outside host 192.168.49.10 to inside host 10.1.1.15. The D flag denotes that this is a DNS connection. The number 1028 is the DNS ID over the connection.

```
hostname(config)# show conn detail
2 in use, 2 most used
Flags: A - awaiting inside ACK to SYN, a - awaiting outside ACK to SYN,
        B - initial SYN from outside, b - State bypass, C - CTIQBE media,
        D - DNS, d - dump, E - outside back connection, F - outside FIN,
         f - inside FIN, G - group, g - MGCP, H - H.323, h - H.225.0,
         I - inbound data, i - incomplete, J - GTP, j - GTP data, k - Skinny media,
         M - SMTP data, m - SIP media, n - GUP, O - outbound data,
        P - inside back connection, q - SQL*Net data, R - outside acknowledged FIN,
        R - UDP SUNRPC, r - inside acknowledged FIN, S - awaiting inside SYN,
        s - awaiting outside SYN, T - SIP, t - SIP transient, U - up
        X - xlate creation bypassed
TCP outside:192.168.49.10/23 inside:10.1.1.15/1026 flags UIO
UDP outside:192.168.49.10/31649 inside:10.1.1.15/1028 flags dD
```
The following is sample output from a GRE session connection (PROT:47) from host 172.16.2.1 to host 172.16.112.2. Because it is a non TCP connection, it is unidirectional and there are no flags.

```
hostname# show conn
2 in use, 2 most used
Network Processor 1 connections
PROT:47 out 172.16.112.2 in 172.16.2.1 idle 0:00:08
Bytes 18
```
The following is sample output from the **show conn all** command:

```
hostname# show conn all
6 in use, 6 most used
 TCP out 209.165.201.1:80 in 10.3.3.4:1404 idle 0:00:00 Bytes 11391 
 TCP out 209.165.201.1:80 in 10.3.3.4:1405 idle 0:00:00 Bytes 3709 
 TCP out 209.165.201.1:80 in 10.3.3.4:1406 idle 0:00:01 Bytes 2685 
 TCP out 209.165.201.1:80 in 10.3.3.4:1407 idle 0:00:01 Bytes 2683 
 TCP out 209.165.201.1:80 in 10.3.3.4:1403 idle 0:00:00 Bytes 15199 
 TCP out 209.165.201.1:80 in 10.3.3.4:1408 idle 0:00:00 Bytes 2688 
 UDP out 209.165.201.7:24 in 10.3.3.4:1402 idle 0:01:30 
 UDP out 209.165.201.7:23 in 10.3.3.4:1397 idle 0:01:30 
 UDP out 209.165.201.7:22 in 10.3.3.4:1395 idle 0:01:30
```
In this example, host 10.3.3.4 on the inside has accessed a website at 209.165.201.1. The global address on the outside interface is 209.165.201.7.

The following is sample output from the **show conn detail** command:

#### hostname# **show conn detail**

```
0 in use, 26152 most used
Flags: A - awaiting inside ACK to SYN, a - awaiting outside ACK to SYN,
        B - initial SYN from outside, b - State bypass, C - CTIQBE media,
         D - DNS, d - dump, E - outside back connection, F - outside FIN,
         f - inside FIN, G - group, g - MGCP, H - H.323, h - H.225.0,
         I - inbound data, i - incomplete, J - GTP, j - GTP data, k - Skinny media,
         M - SMTP data, m - SIP media, n - GUP, O - outbound data,
         P - inside back connection, q - SQL*Net data, R - outside acknowledged FIN,
        R - UDP SUNRPC, r - inside acknowledged FIN, S - awaiting inside SYN,
        s - awaiting outside SYN, T - SIP, t - SIP transient, U - up
        X - xlate creation bypassed
Network Processor 1 connections
```
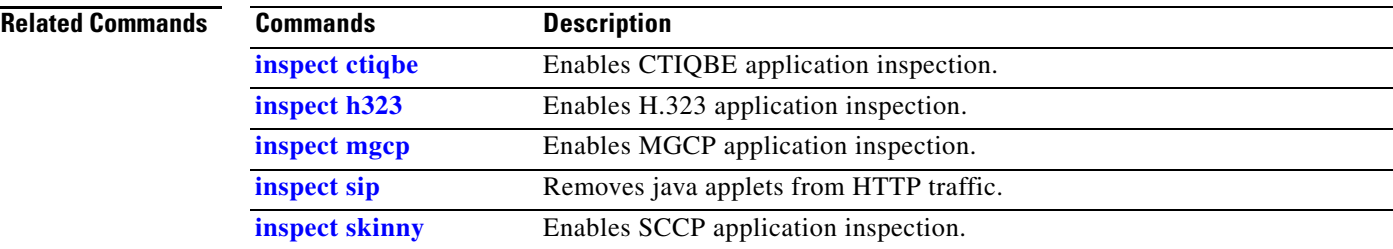

### **show console-output**

To display the currently captured console output, use the **show console-output** command in privileged EXEC mode. The FWSM automatically captures output destined for the internal console port. Do not use the internal console port unless you are advised to do so by Cisco TAC. This command allows you to view console output on your Telnet or SSH session.

**show console-output**

- **Syntax Description** This command has no arguments or keywords.
- **Defaults** No default behavior or values.

**Command Modes** The following table shows the modes in which you can enter the command:

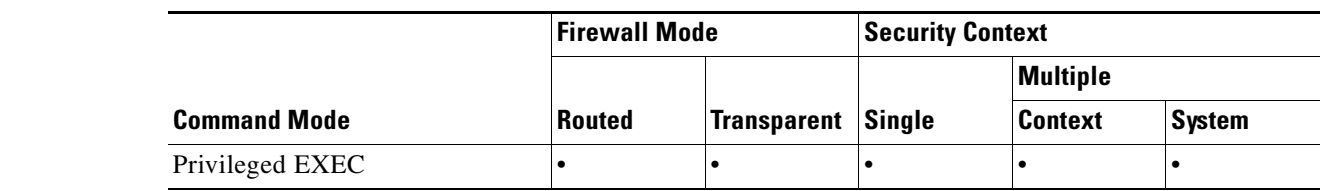

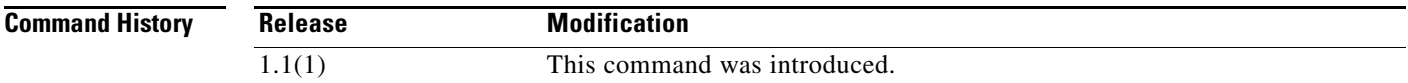

**Usage Guidelines** Information that displays only on a console port includes output from the **perfmon** command, startup messages, and some debug messages. The console buffer is a maximum of 1 K, and is not user configurable.

**Examples** The following example shows the message that displays when there is no console output:

hostname# **show console-output** Sorry, there are no messages to display

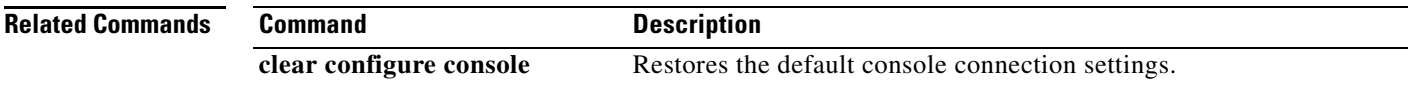

### **show context**

To show context information including allocated interfaces and the configuration file URL, the number of contexts configured, or from the system execution space, a list of all contexts, use the **show context** command in privileged EXEC mode.

**show context** [*name* | **detail** | **count**]

<span id="page-38-0"></span>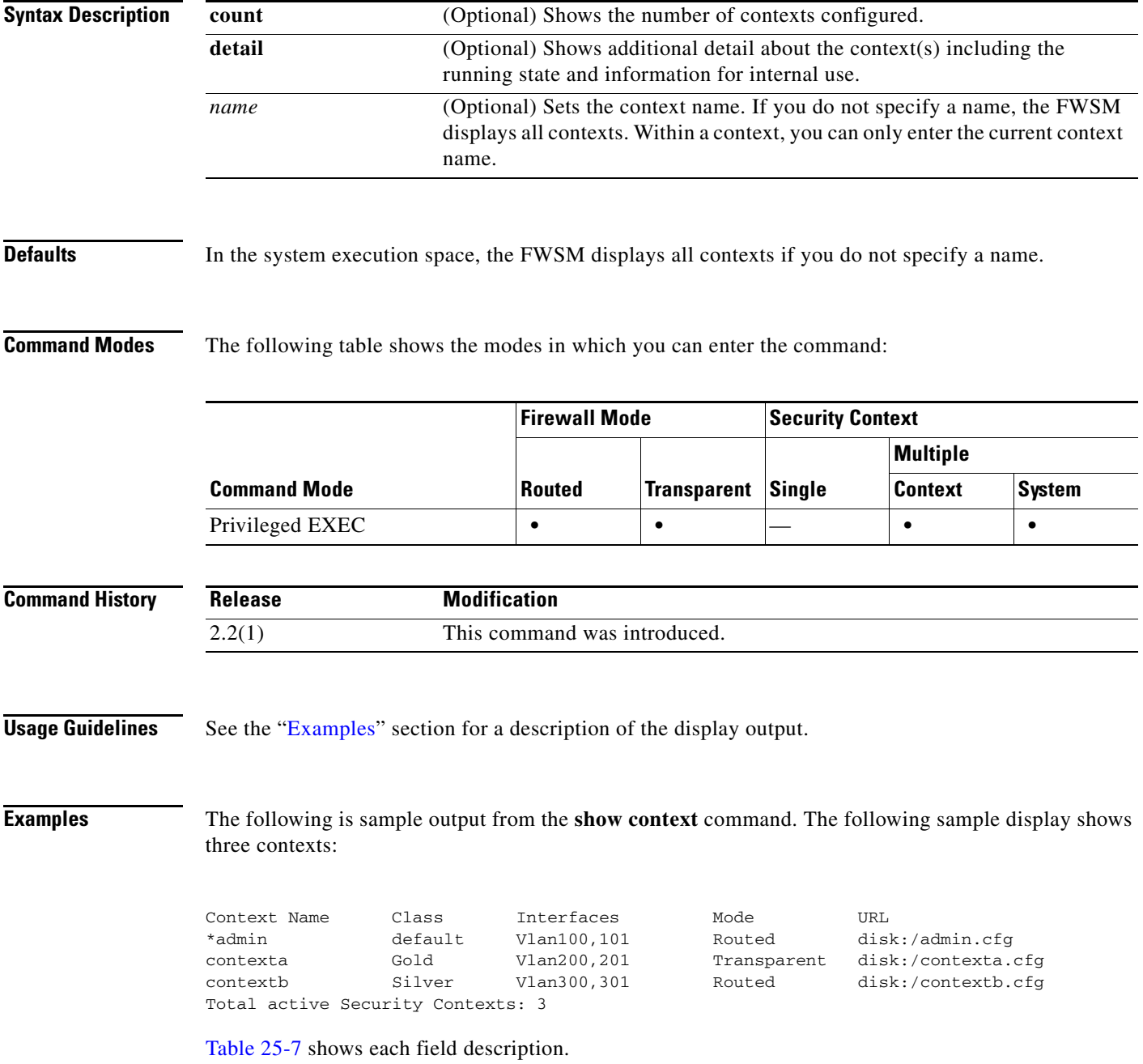

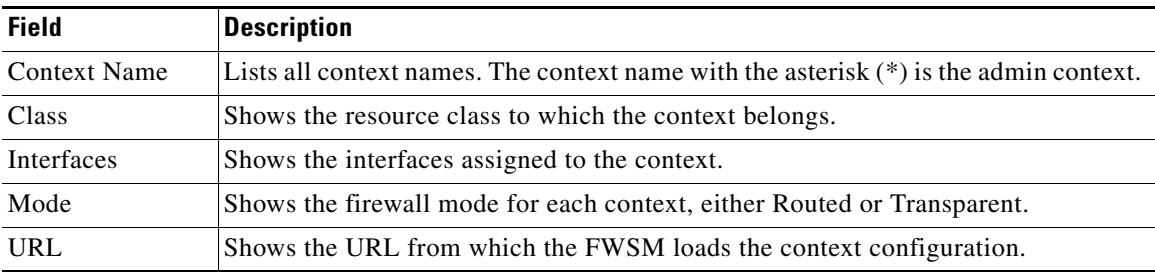

<span id="page-39-0"></span>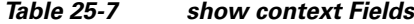

The following is sample output from the **show context detail** command:

hostname# **show context detail**

```
Context "admin", has been created, but initial ACL rules not complete
  Config URL: disk:/admin.cfg
  Real Interfaces: Vlan100
  Mapped Interfaces: Vlan100
 Class: default, Flags: 0x00000013, ID: 1
Context "ctx", has been created, but initial ACL rules not complete
  Config URL: disk:/ctx.cfg
  Real Interfaces: Vlan10,20,30
  Mapped Interfaces: int1, int2, int3
 Class: default, Flags: 0x00000011, ID: 2
Context "system", is a system resource
  Config URL: startup-config
  Real Interfaces:
  Mapped Interfaces: Vlan100,10,20,30
 Class: default, Flags: 0x00000019, ID: 257
Context "null", is a system resource
   Config URL: ... null ...
   Real Interfaces:
  Mapped Interfaces:
 Class: default, Flags: 0x00000009, ID: 258
```
[Table 25-8](#page-39-1) shows each field description.

<span id="page-39-1"></span>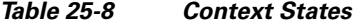

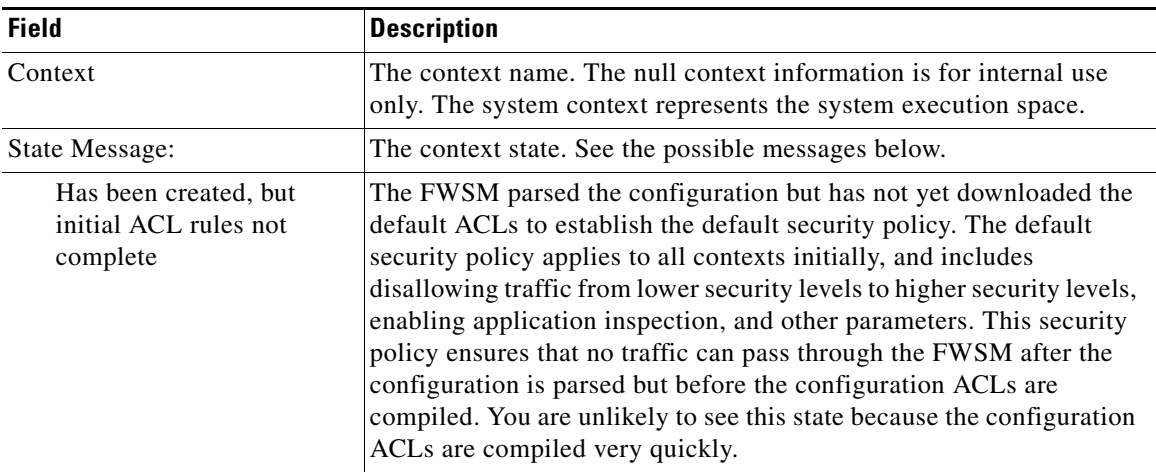

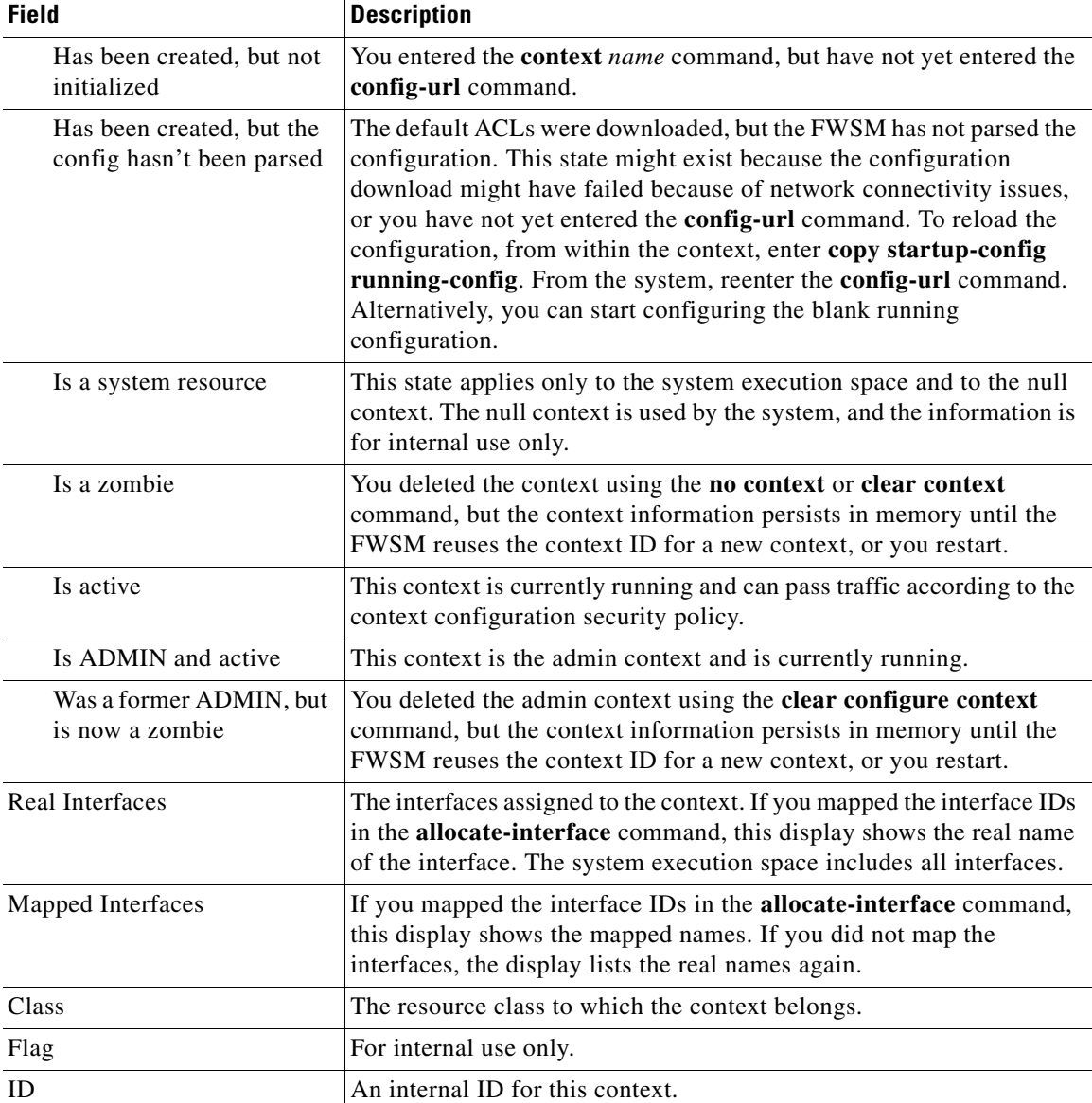

### *Table 25-8 Context States*

The following is sample output from the **show context count** command:

hostname# **show context count** Total active contexts: 2

### **Related Commands**

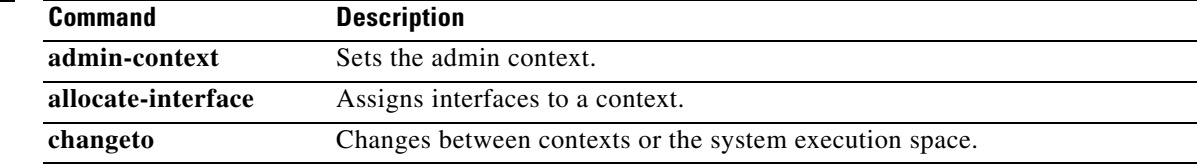

П

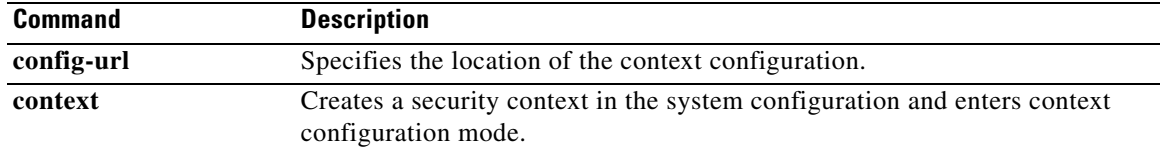

П

**The College** 

### **show counters**

To display the protocol stack counters, use the **show counters** command in privileged EXEC mode.

**show counters [all** | **context** *context-name* | **summary** | **top** *n* ] [**detail**] [**protocol** *protocol\_name*[**:***counter\_name*]] [**threshold** *n*]

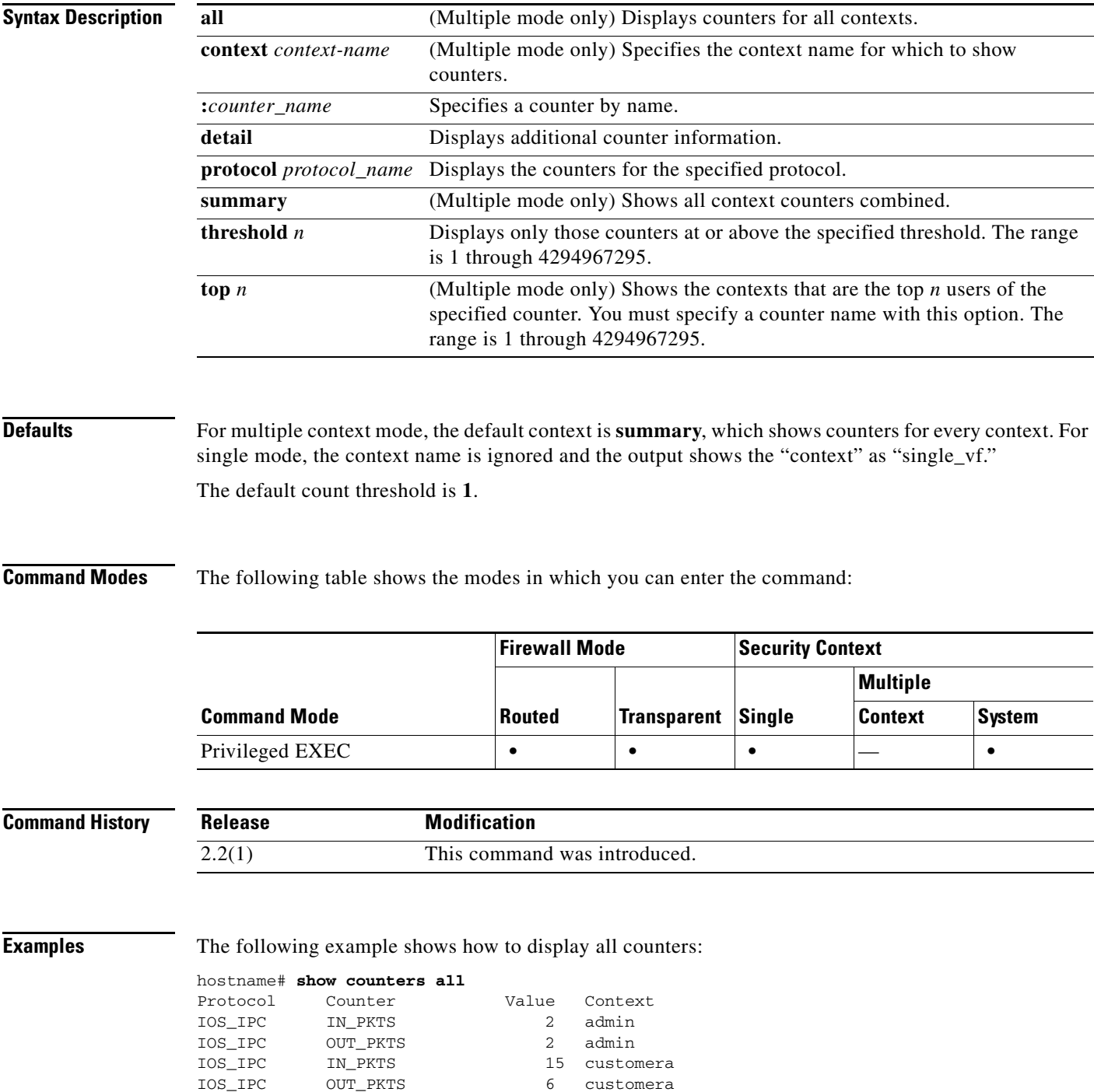

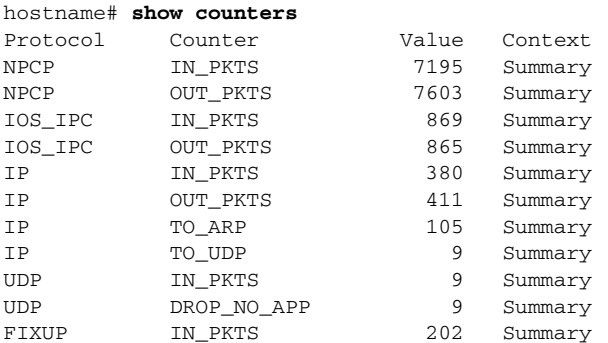

#### The following example shows how to display a summary of counters:

The following example shows how to display counters for a context:

#### hostname# **show counters context admin**

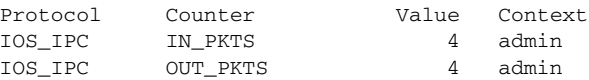

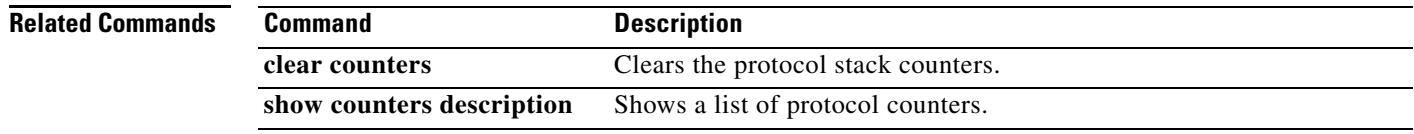

a ka

## **show counters description**

To display the protocol stack counter descriptions, use the **show counters description** command in privileged EXEC mode.

#### **show counters description**

**Syntax Description** This command has no arguments or keywords.

**Defaults** No default behavior or values.

**Command Modes** The following table shows the modes in which you can enter the command:

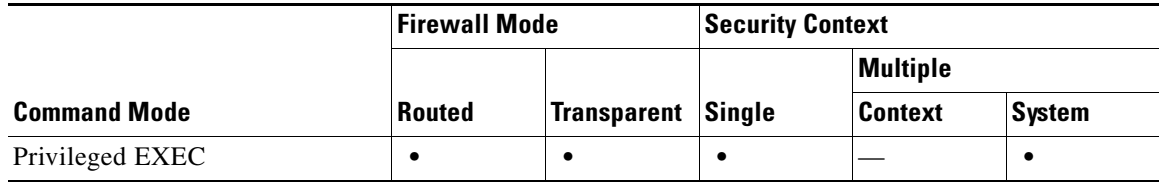

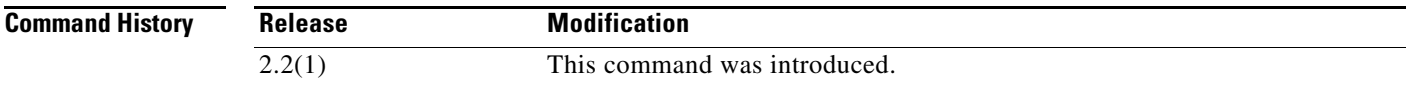

 $\mathbf{I}$ 

**Examples** The following is sample output from the **show counters description** command:

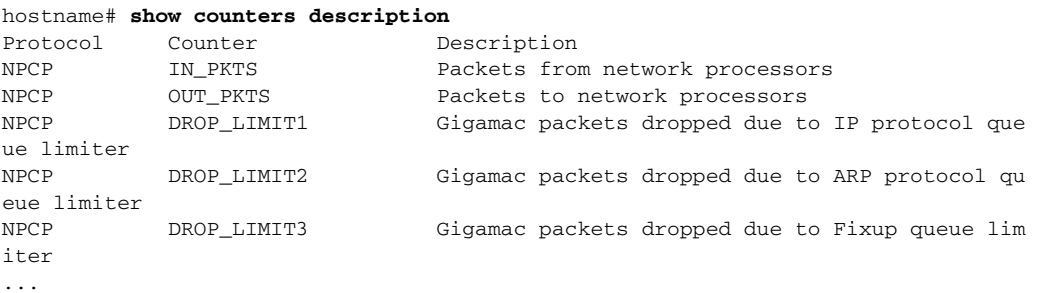

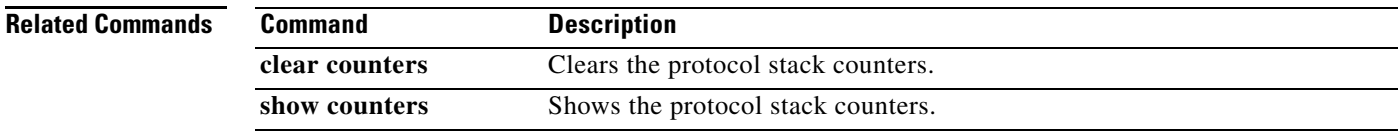

### **show cpu**

To display the CPU utilization information, use the **show cpu usage** command in privileged EXEC mode.

**show cpu** [**usage**]

From the system configuration in multiple context mode:

**show cpu** [**usage**] [**context** {**all** | *context\_name*}]

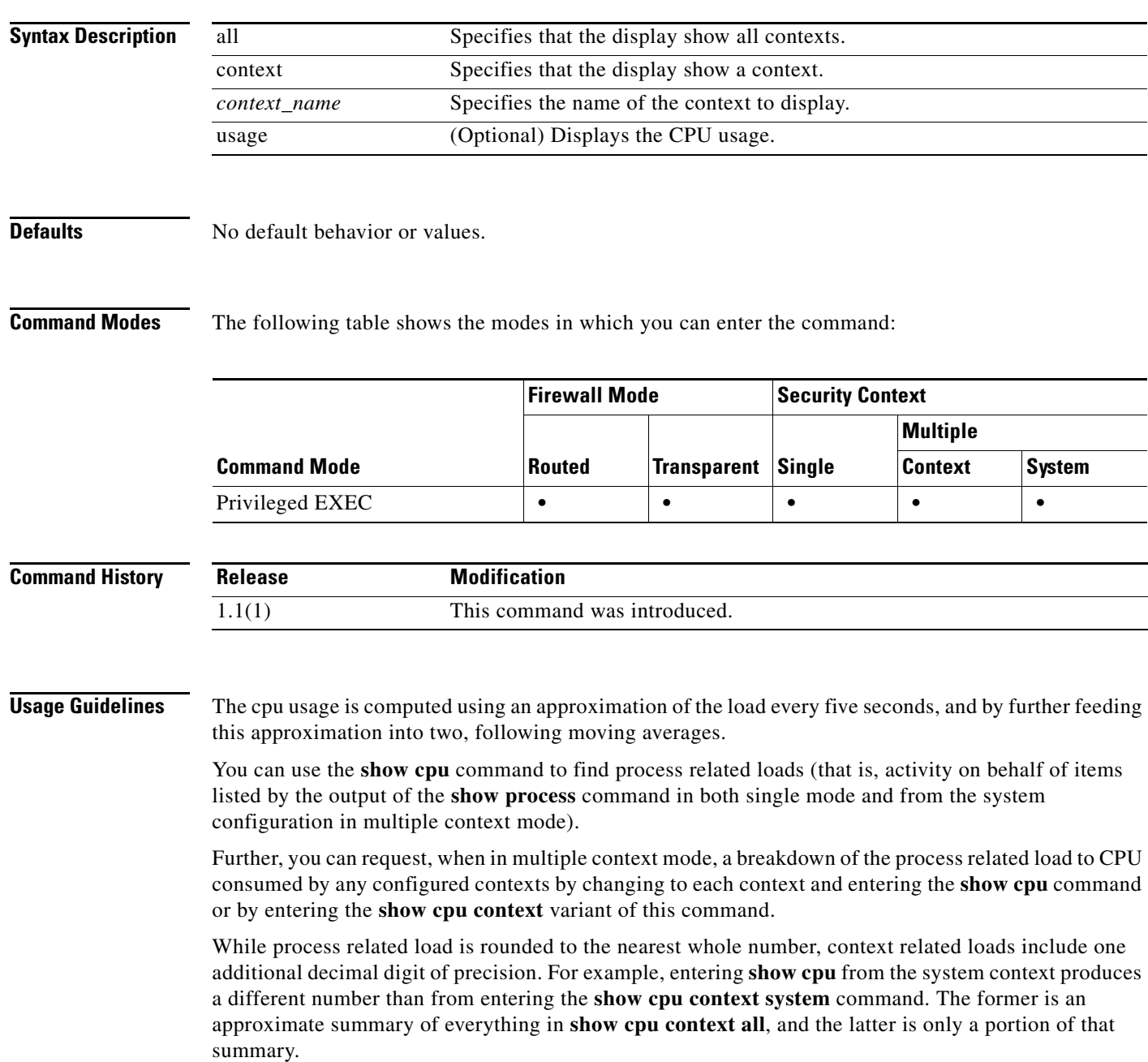

**Examples** The following example shows how to display the CPU utilization:

```
hostname# show cpu usage
CPU utilization for 5 seconds = 18%; 1 minute: 18%; 5 minutes: 18%
```
This example shows how to display the CPU utilization for the system context in multiple mode:

hostname# **show cpu context system** CPU utilization for 5 seconds = 9.1%; 1 minute: 9.2%; 5 minutes: 9.1%

The following shows how to display the CPU utilization for all contexts:

hostname# **show cpu usage context all** 5 sec 1 min 5 min Context Name 9.1% 9.2% 9.1% system 0.0% 0.0% 0.0% admin<br>5.0% 5.0% 5.0% one 5.0% 5.0% 5.0% one 4.2% 4.3% 4.2% two

This example shows how to display the CPU utilization for a context named "one":

```
hostname/one# show cpu usage
CPU utilization for 5 seconds = 5.0%; 1 minute: 5.0%; 5 minutes: 5.0%
```
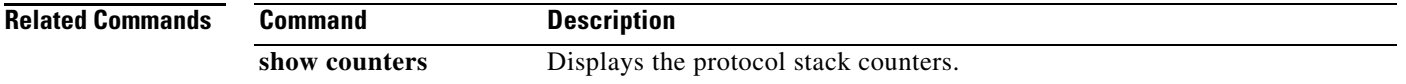

### **show cpu threshold**

To display the CPU usage information when the configured rising threshold is reached and remains for the configured monitoring interval period, use the **show cpu threshold** command in privileged EXEC mode.

#### **show cpu threshold**

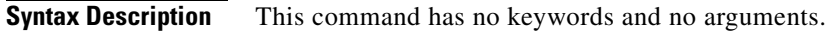

**Defaults** No default behavior or values.

**Command Modes** The following table shows the modes in which you can enter the command:

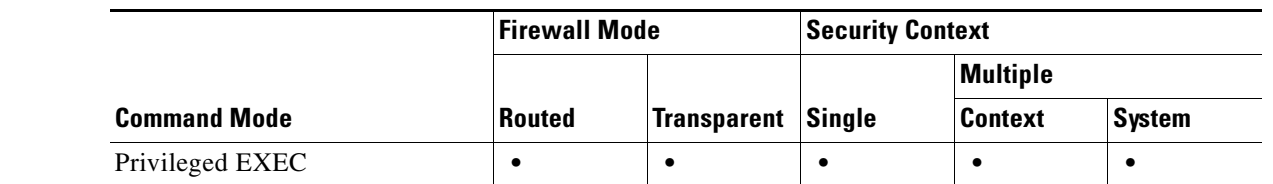

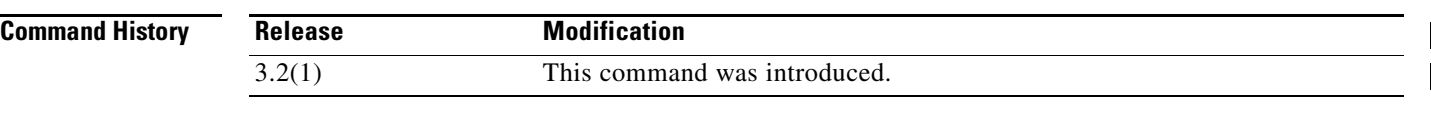

**Usage Guidelines** The CPU usage threshold is computed using an approximation of the load for the configured monitoring period, and then by feeding this approximation into two moving averages.

**Examples** The following example shows how to display the CPU usage threshold: hostname# **show cpu threshold** CPU utilization RisingThresholdValue = 60%; RisingThresholdPeriod = 300secs

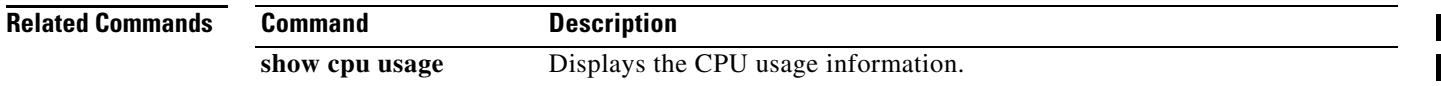

## **show crashinfo**

To display the contents of the crash file stored in Flash memory, enter the **show crashinfo** command in privileged EXEC mode.

**show crashinfo** [**save**]

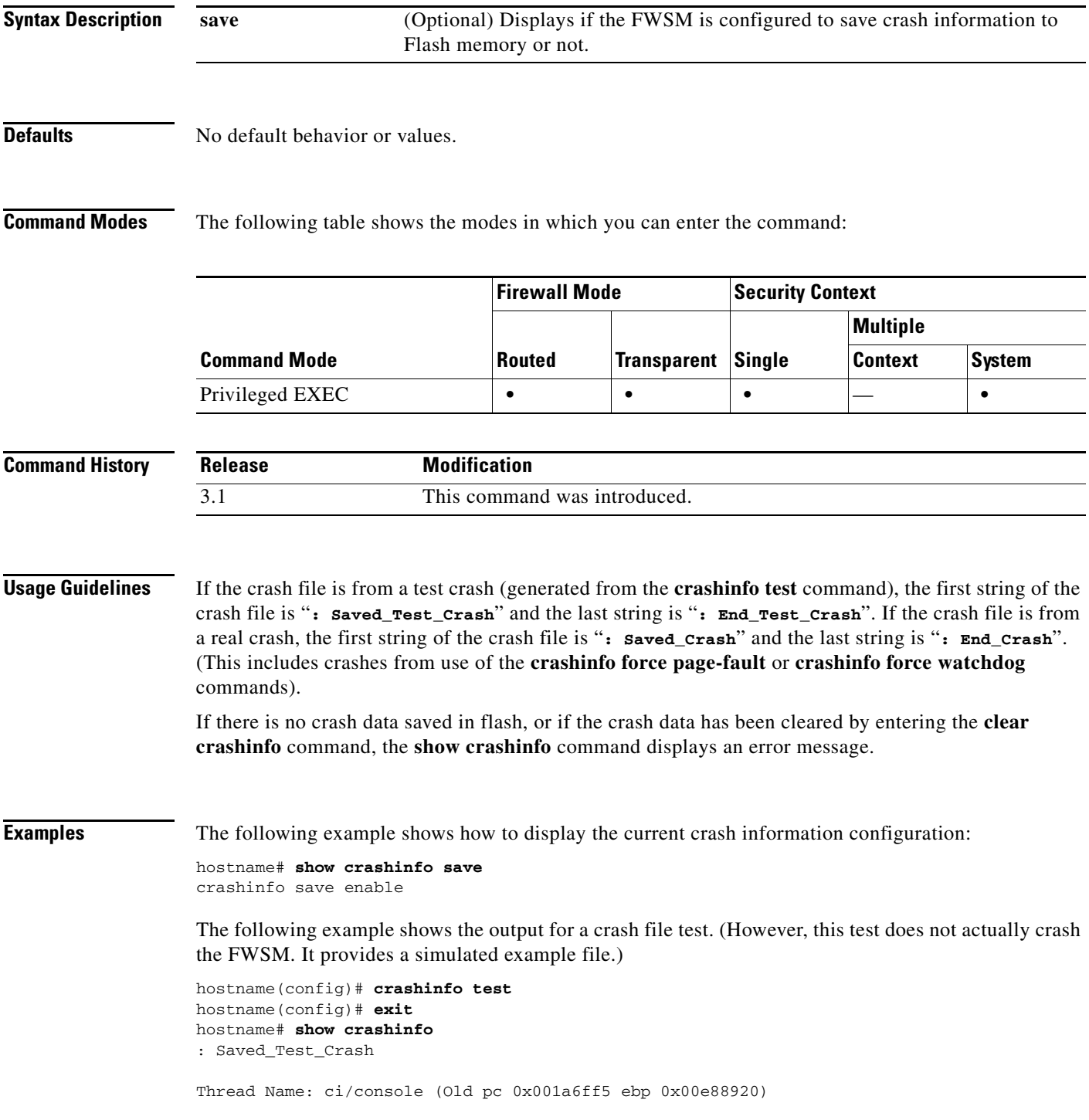

П

Traceback:

0: 00323143 1: 0032321b 2: 0010885c 3: 0010763c 4: 001078db 5: 00103585 6: 00000000 vector 0x000000ff (user defined) edi 0x004f20c4 esi 0x00000000 ebp 0x00e88c20 esp 0x00e88bd8 ebx 0x00000001 edx 0x00000074 ecx 0x00322f8b eax 0x00322f8b error code n/a eip 0x0010318c cs 0x00000008 eflags 0x00000000 CR2 0x00000000 Stack dump: base:0x00e8511c size:16384, active:1476 0x00e89118: 0x004f1bb4 0x00e89114: 0x001078b4 0x00e89110-0x00e8910c: 0x00000000 0x00e89108-0x00e890ec: 0x12345678 0x00e890e8: 0x004f1bb4 0x00e890e4: 0x00103585 0x00e890e0: 0x00e8910c 0x00e890dc-0x00e890cc: 0x12345678 0x00e890c8: 0x00000000 0x00e890c4-0x00e890bc: 0x12345678 0x00e890b8: 0x004f1bb4 0x00e890b4: 0x001078db 0x00e890b0: 0x00e890e0 0x00e890ac-0x00e890a8: 0x12345678 0x00e890a4: 0x001179b3 0x00e890a0: 0x00e890b0 0x00e8909c-0x00e89064: 0x12345678 0x00e89060: 0x12345600 0x00e8905c: 0x20232970 0x00e89058: 0x616d2d65 0x00e89054: 0x74002023 0x00e89050: 0x29676966 0x00e8904c: 0x6e6f6328 0x00e89048: 0x31636573 0x00e89044: 0x7069636f 0x00e89040: 0x64786970 0x00e8903c-0x00e88e50: 0x00000000 0x00e88e4c: 0x000a7473 0x00e88e48: 0x6574206f 0x00e88e44: 0x666e6968 0x00e88e40: 0x73617263 0x00e88e3c-0x00e88e38: 0x00000000 0x00e88e34: 0x12345600 0x00e88e30-0x00e88dfc: 0x00000000 0x00e88df8: 0x00316761 0x00e88df4: 0x74706100 0x00e88df0: 0x12345600 0x00e88dec-0x00e88ddc: 0x00000000 0x00e88dd8: 0x00000070 0x00e88dd4: 0x616d2d65

 **show crashinfo**

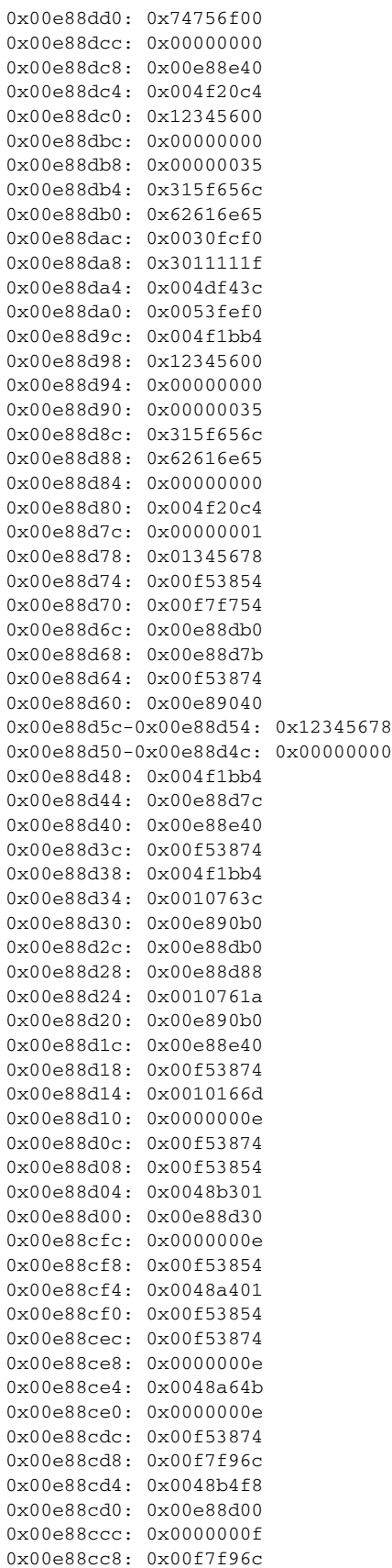

0x00e88cc4-0x00e88cc0: 0x0000000e 0x00e88cbc: 0x00e89040 0x00e88cb8: 0x00000000 0x00e88cb4: 0x00f5387e 0x00e88cb0: 0x00f53874 0x00e88cac: 0x00000002 0x00e88ca8: 0x00000001 0x00e88ca4: 0x00000009 0x00e88ca0-0x00e88c9c: 0x00000001 0x00e88c98: 0x00e88cb0 0x00e88c94: 0x004f20c4 0x00e88c90: 0x0000003a 0x00e88c8c: 0x00000000 0x00e88c88: 0x0000000a 0x00e88c84: 0x00489f3a 0x00e88c80: 0x00e88d88 0x00e88c7c: 0x00e88e40 0x00e88c78: 0x00e88d7c 0x00e88c74: 0x001087ed 0x00e88c70: 0x00000001 0x00e88c6c: 0x00e88cb0 0x00e88c68: 0x00000002 0x00e88c64: 0x0010885c 0x00e88c60: 0x00e88d30 0x00e88c5c: 0x00727334 0x00e88c58: 0xa0ffffff 0x00e88c54: 0x00e88cb0 0x00e88c50: 0x00000001 0x00e88c4c: 0x00e88cb0 0x00e88c48: 0x00000002 0x00e88c44: 0x0032321b 0x00e88c40: 0x00e88c60 0x00e88c3c: 0x00e88c7f 0x00e88c38: 0x00e88c5c 0x00e88c34: 0x004b1ad5 0x00e88c30: 0x00e88c60 0x00e88c2c: 0x00e88e40 0x00e88c28: 0xa0ffffff 0x00e88c24: 0x00323143 0x00e88c20: 0x00e88c40 0x00e88c1c: 0x00000000 0x00e88c18: 0x00000008 0x00e88c14: 0x0010318c 0x00e88c10-0x00e88c0c: 0x00322f8b 0x00e88c08: 0x00000074 0x00e88c04: 0x00000001 0x00e88c00: 0x00e88bd8 0x00e88bfc: 0x00e88c20 0x00e88bf8: 0x00000000 0x00e88bf4: 0x004f20c4 0x00e88bf0: 0x000000ff 0x00e88bec: 0x00322f87 0x00e88be8: 0x00f5387e 0x00e88be4: 0x00323021 0x00e88be0: 0x00e88c10 0x00e88bdc: 0x004f20c4 0x00e88bd8: 0x00000000 \* 0x00e88bd4: 0x004eabb0 0x00e88bd0: 0x00000001 0x00e88bcc: 0x00f5387e 0x00e88bc8-0x00e88bc4: 0x00000000 0x00e88bc0: 0x00000008 0x00e88bbc: 0x0010318c 0x00e88bb8-0x00e88bb4: 0x00322f8b

T

0x00e88bb0: 0x00000074

0x00e88bac: 0x00000001 0x00e88ba8: 0x00e88bd8 0x00e88ba4: 0x00e88c20 0x00e88ba0: 0x00000000 0x00e88b9c: 0x004f20c4 0x00e88b98: 0x000000ff 0x00e88b94: 0x001031f2 0x00e88b90: 0x00e88c20 0x00e88b8c: 0xffffffff 0x00e88b88: 0x00e88cb0 0x00e88b84: 0x00320032 0x00e88b80: 0x37303133 0x00e88b7c: 0x312f6574 0x00e88b78: 0x6972772f 0x00e88b74: 0x342f7665 0x00e88b70: 0x64736666 0x00e88b6c: 0x00020000 0x00e88b68: 0x00000010 0x00e88b64: 0x00000001 0x00e88b60: 0x123456cd 0x00e88b5c: 0x00000000 0x00e88b58: 0x00000008 Cisco XXX Firewall Version X.X Cisco XXX Device Manager Version X.X Compiled on Fri 15-Nov-04 14:35 by root hostname up 10 days 0 hours Hardware: XXX-XXX, 64 MB RAM, CPU Pentium 200 MHz Flash i28F640J5 @ 0x300, 16MB BIOS Flash AT29C257 @ 0xfffd8000, 32KB 0: ethernet0: address is 0003.e300.73fd, irq 10 1: ethernet1: address is 0003.e300.73fe, irq 7 2: ethernet2: address is 00d0.b7c8.139e, irq 9 Licensed Features: Failover: Disabled VPN-DES: Enabled VPN-3DES-AES: Disabled Maximum Interfaces: 3 Cut-through Proxy: Enabled Guards: Enabled URL-filtering: Enabled Inside Hosts: Unlimited Throughput: Unlimited IKE peers: Unlimited This XXX has a Restricted (R) license. Serial Number: 480430455 (0x1ca2c977) Running Activation Key: 0xc2e94182 0xc21d8206 0x15353200 0x633f6734 Configuration last modified by enable\_15 at 13:49:42.148 UTC Wed Nov 20 2004 -------------- show clock ------------------15:34:28.129 UTC Sun Nov 24 2004 ---------------- show memory -------------Free memory: 50444824 bytes Used memory: 16664040 bytes

------------- ----------------

Total memory: 67108864 bytes ----------------- show conn count -----------------0 in use, 0 most used ----------------- show xlate count ------------------0 in use, 0 most used ----------------- show blocks ------------------ SIZE MAX LOW CNT 4 1600 1600 1600 80 400 400 400 256 500 499 500 1550 1188 795 927 ------------------ show interface ----------------- interface ethernet0 "outside" is up, line protocol is up Hardware is i82559 ethernet, address is 0003.e300.73fd IP address 172.23.59.232, subnet mask 255.255.0.0 MTU 1500 bytes, BW 10000 Kbit half duplex 6139 packets input, 830375 bytes, 0 no buffer Received 5990 broadcasts, 0 runts, 0 giants 0 input errors, 0 CRC, 0 frame, 0 overrun, 0 ignored, 0 abort 90 packets output, 6160 bytes, 0 underruns 0 output errors, 13 collisions, 0 interface resets 0 babbles, 0 late collisions, 47 deferred 0 lost carrier, 0 no carrier input queue (curr/max blocks): hardware (5/128) software (0/2) output queue (curr/max blocks): hardware (0/1) software (0/1) interface ethernet1 "inside" is up, line protocol is down Hardware is i82559 ethernet, address is 0003.e300.73fe IP address 10.1.1.1, subnet mask 255.255.255.0 MTU 1500 bytes, BW 10000 Kbit half duplex 0 packets input, 0 bytes, 0 no buffer Received 0 broadcasts, 0 runts, 0 giants 0 input errors, 0 CRC, 0 frame, 0 overrun, 0 ignored, 0 abort 1 packets output, 60 bytes, 0 underruns 0 output errors, 0 collisions, 0 interface resets 0 babbles, 0 late collisions, 0 deferred 1 lost carrier, 0 no carrier input queue (curr/max blocks): hardware (128/128) software (0/0) output queue (curr/max blocks): hardware (0/1) software (0/1) interface ethernet2 "intf2" is administratively down, line protocol is down Hardware is i82559 ethernet, address is 00d0.b7c8.139e IP address 127.0.0.1, subnet mask 255.255.255.255 MTU 1500 bytes, BW 10000 Kbit half duplex 0 packets input, 0 bytes, 0 no buffer Received 0 broadcasts, 0 runts, 0 giants 0 input errors, 0 CRC, 0 frame, 0 overrun, 0 ignored, 0 abort 0 packets output, 0 bytes, 0 underruns 0 output errors, 0 collisions, 0 interface resets 0 babbles, 0 late collisions, 0 deferred 0 lost carrier, 0 no carrier input queue (curr/max blocks): hardware (128/128) software (0/0) output queue (curr/max blocks): hardware (0/0) software (0/0) ------------------ show cpu usage ------------------ CPU utilization for 5 seconds = 0%; 1 minute: 0%; 5 minutes: 0%

----------------- show process ------------------

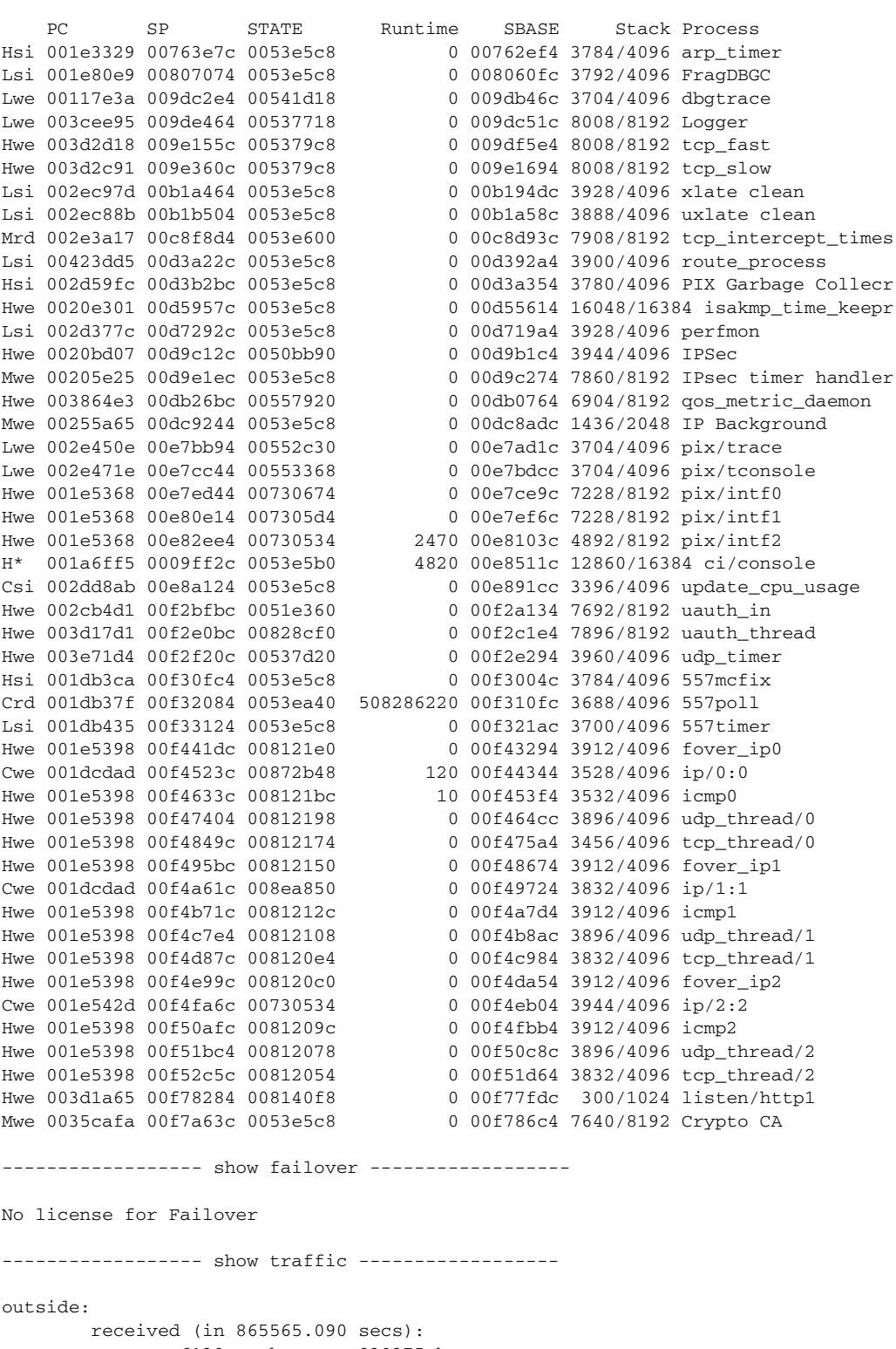

 6139 packets 830375 bytes 0 pkts/sec 0 bytes/sec transmitted (in 865565.090 secs):

 $\blacksquare$ 

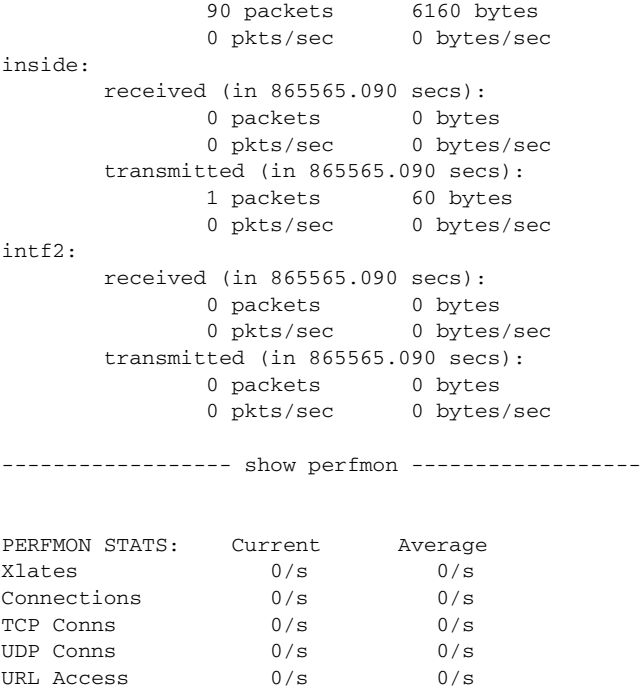

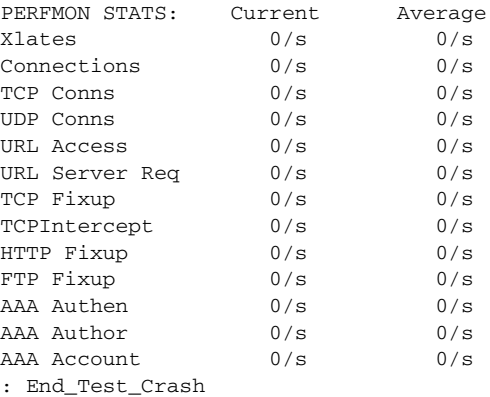

### **Related Commands**

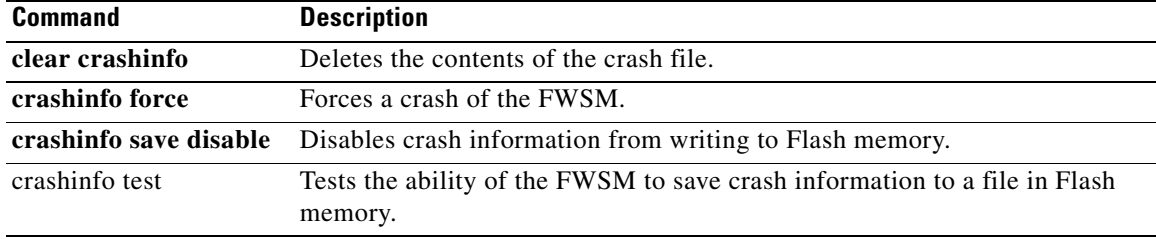

 $\blacksquare$ 

### **show crypto accelerator statistics**

To display the global and accelerator-specific statistics from the hardware crypto accelerator MIB, use the **show crypto accelerator statistics** command in global configuration or privileged EXEC mode.

**show crypto accelerator statistics**

**Syntax Description** This command has no keywords or variables.

**Defaults** No default behavior or values.

**Release** 

**Command Modes** The following table shows the modes in which you can enter the command:

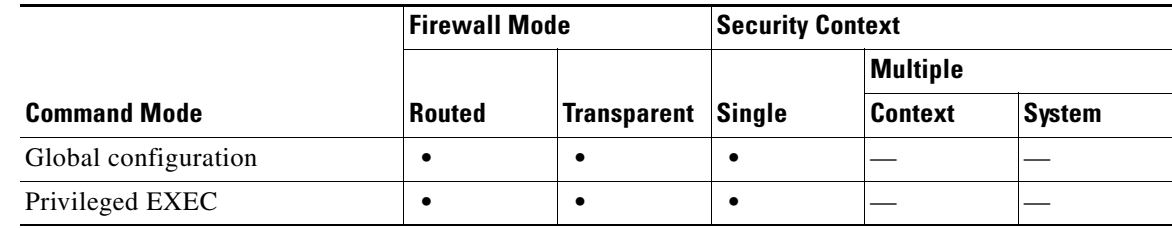

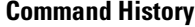

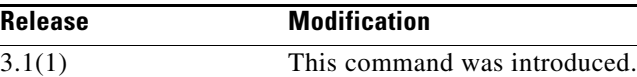

**Examples** The following example entered in global configuration mode, displays global crypto accelerator statistics:

**Catalyst 6500 Series and Cisco 7600 Series Switch Firewall Services Module Command Reference, 4.0**

hostname # **show crypto accelerator statistics**

Crypto Accelerator Status ------------------------- [Capacity] Supports hardware crypto: True Supports modular hardware crypto: False Max accelerators: 1 Max crypto throughput: 100 Mbps Max crypto connections: 750 [Global Statistics] Number of active accelerators: 1 Number of non-operational accelerators: 0 Input packets: 700 Input bytes: 753488 Output packets: 700 Output error packets: 0 Output bytes: 767496 [Accelerator 0] Status: Active Software crypto engine Slot: 0 Active time: 167 seconds Total crypto transforms: 7

 Total dropped packets: 0 [Input statistics] Input packets: 0 Input bytes: 0 Input hashed packets: 0 Input hashed bytes: 0 Decrypted packets: 0 Decrypted bytes: 0 [Output statistics] Output packets: 0 Output bad packets: 0 Output bytes: 0 Output hashed packets: 0 Output hashed bytes: 0 Encrypted packets: 0 Encrypted bytes: 0 [Diffie-Hellman statistics] Keys generated: 0 Secret keys derived: 0 [RSA statistics] Keys generated: 0 Signatures: 0 Verifications: 0 Encrypted packets: 0 Encrypted bytes: 0 Decrypted packets: 0 Decrypted bytes: 0 [DSA statistics] Keys generated: 0 Signatures: 0 Verifications: 0 [SSL statistics] Outbound records: 0 Inbound records: 0 [RNG statistics] Random number requests: 98 Random number request failures: 0 [Accelerator 1] Status: Active Encryption hardware device : Cisco ASA-55x0 on-board accelerator (revision 0x0) Boot microcode : CNlite-MC-Boot-Cisco-1.2 SSL/IKE microcode: CNlite-MC-IPSEC-Admin-3.03 IPSec microcode : CNlite-MC-IPSECm-MAIN-2.03 Slot: 1 Active time: 170 seconds Total crypto transforms: 1534 Total dropped packets: 0 [Input statistics] Input packets: 700 Input bytes: 753544 Input hashed packets: 700 Input hashed bytes: 736400 Decrypted packets: 700 Decrypted bytes: 719944 [Output statistics] Output packets: 700 Output bad packets: 0 Output bytes: 767552 Output hashed packets: 700 Output hashed bytes: 744800 Encrypted packets: 700 Encrypted bytes: 728352 [Diffie-Hellman statistics]

**Catalyst 6500 Series and Cisco 7600 Series Switch Firewall Services Module Command Reference, 4.0**

```
 Keys generated: 97
       Secret keys derived: 1
    [RSA statistics]
       Keys generated: 0
       Signatures: 0
       Verifications: 0
       Encrypted packets: 0
       Encrypted bytes: 0
       Decrypted packets: 0
       Decrypted bytes: 0
    [DSA statistics]
       Keys generated: 0
      Signatures: 0
       Verifications: 0
    [SSL statistics]
       Outbound records: 0
       Inbound records: 0
    [RNG statistics]
       Random number requests: 1
       Random number request failures: 0
hostname #
```
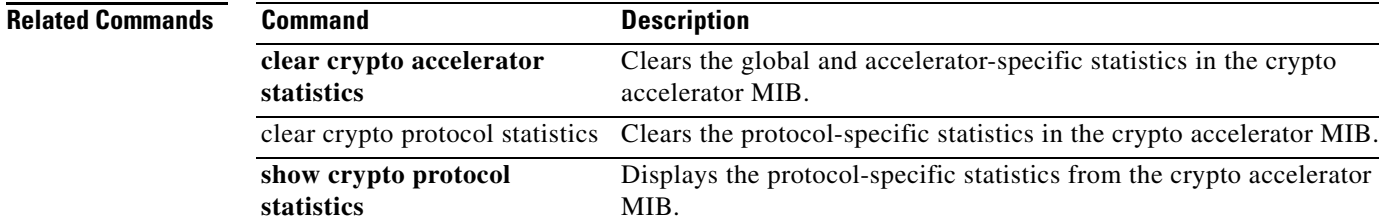

# **show crypto ca certificates**

To display the certificates associated with a specific trustpoint or to display all the certificates installed on the system, use the **show crypto ca certificates** command in privileged EXEC mode.

**show crypto ca certificates** [*trustpointname*]

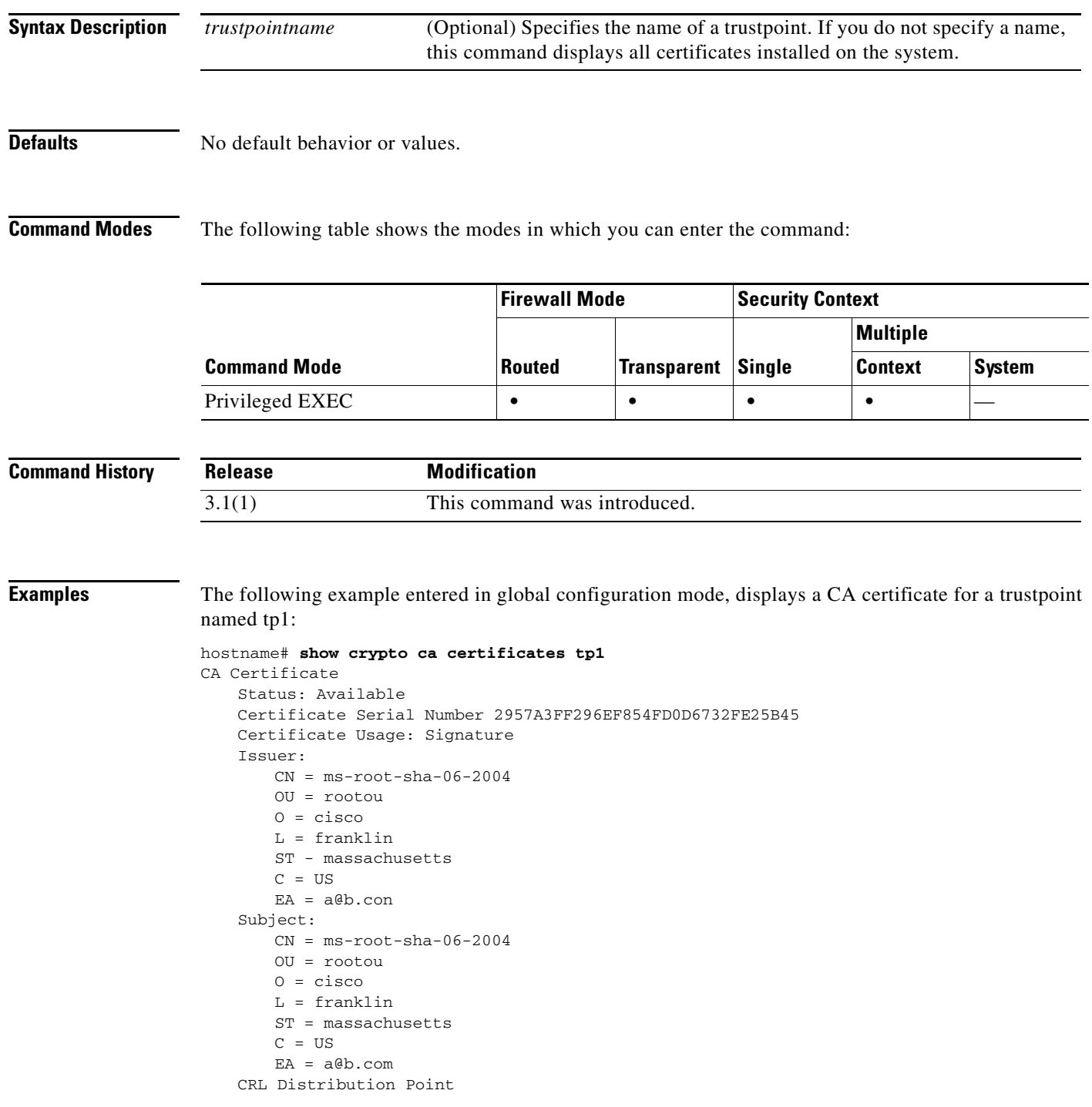

**Catalyst 6500 Series and Cisco 7600 Series Switch Firewall Services Module Command Reference, 4.0**

```
ldap://w2kadvancedsrv/CertEnroll/ms-root-sha-06-2004.crl
   Validity Date:
       start date: 14:11:40 UTC Jun 26 2004
       end date: 14:01:30 UTC Jun 4 2022
   Associated Trustpoints: tp2 tp1
hostname#
```
#### **Related Commands**

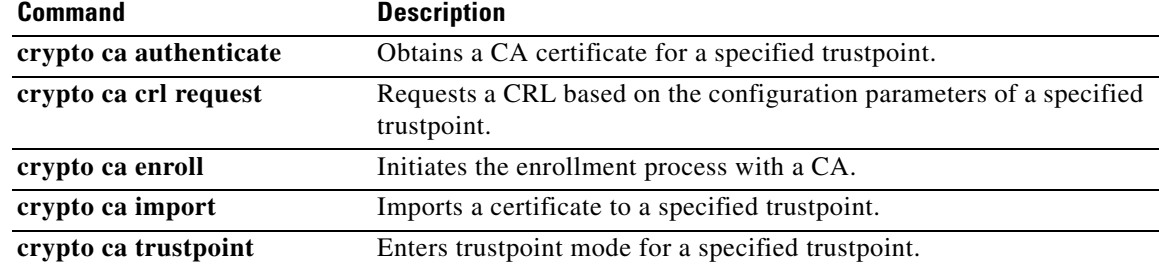

П

### **show crypto ca crls**

To display all cached CRLs or to display all CRLs cached for a specified trustpoint, use the **show crypto ca crls** command in privileged EXEC mode.

**show crypto ca crls** [*trustpointname*]

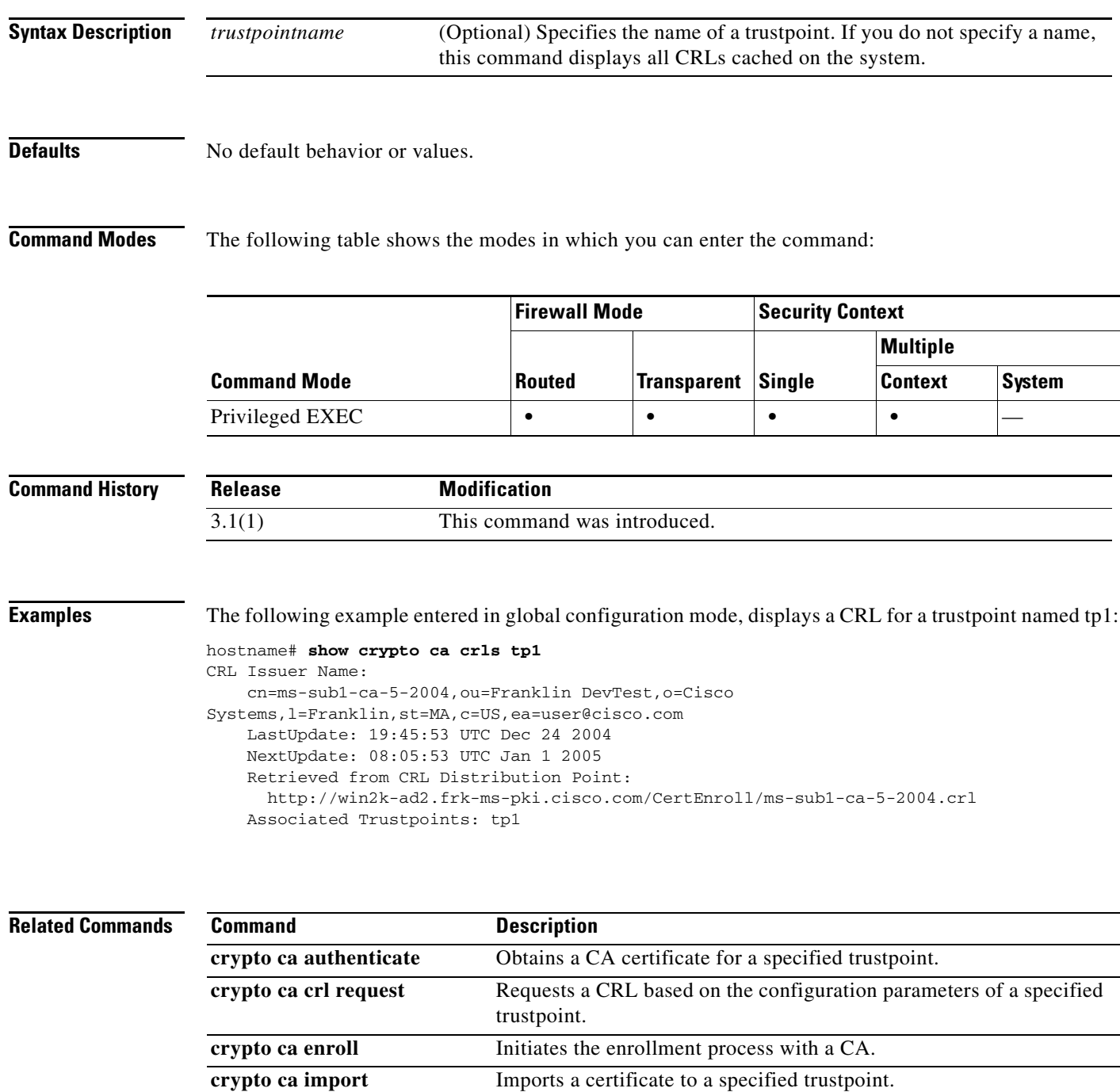

**Catalyst 6500 Series and Cisco 7600 Series Switch Firewall Services Module Command Reference, 4.0**

**crypto ca trustpoint** Enters trustpoint mode for a specified trustpoint.

### **show crypto ipsec df-bit**

To display the IPSec DF-bit policy for IPSec packets for a specified interface, use the **show crypto ipsec df-bit** command in global configuration mode and privileged EXEC mode.

**show crypto ipsec df-bit** *interface*

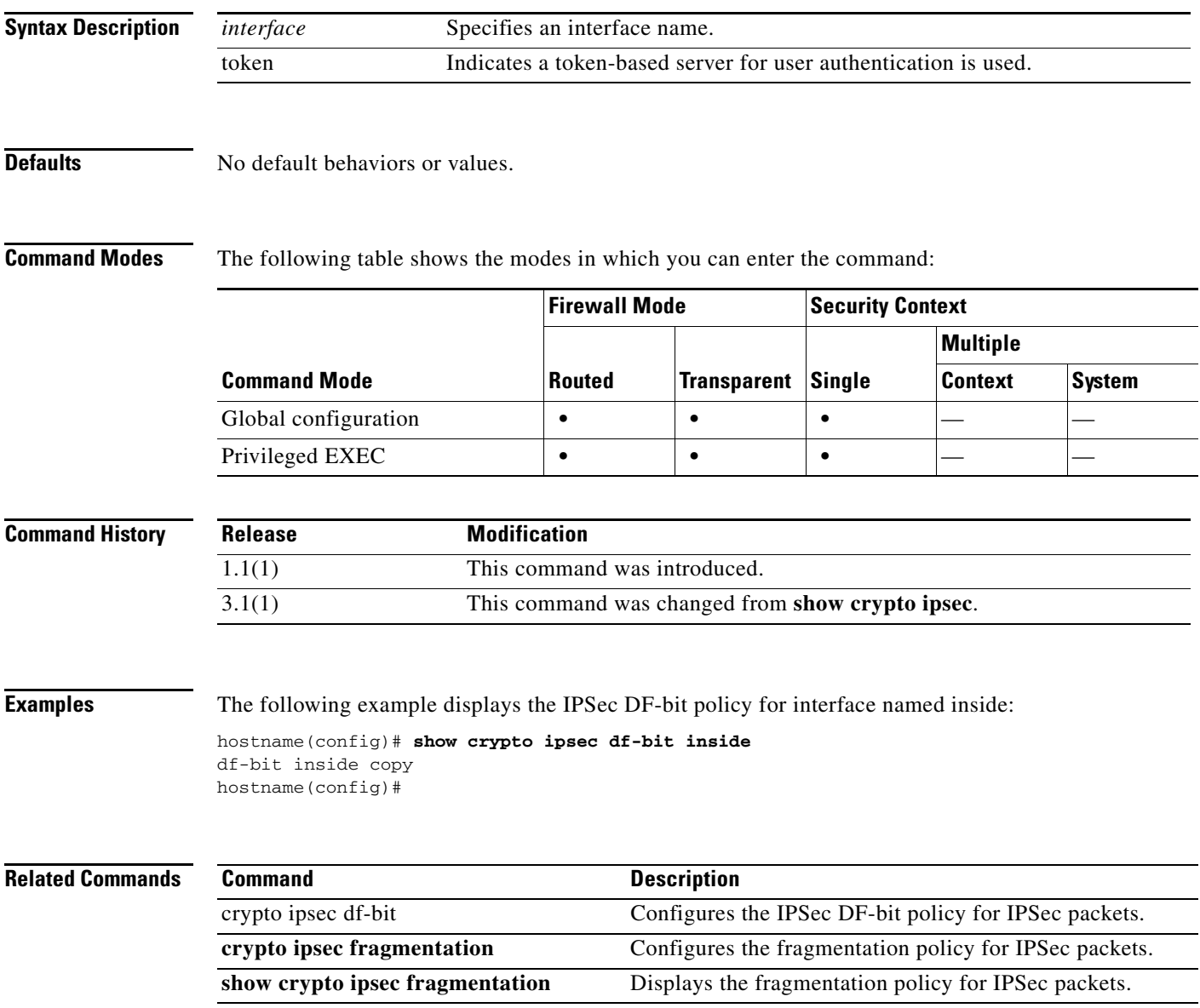

### **show crypto ipsec fragmentation**

To display the fragmentation policy for IPSec packets, use the **show crypto ipsec fragmentation**  command in global configuration or privileged EXEC modes.

**show crypto ipsec fragmentation** *interface*

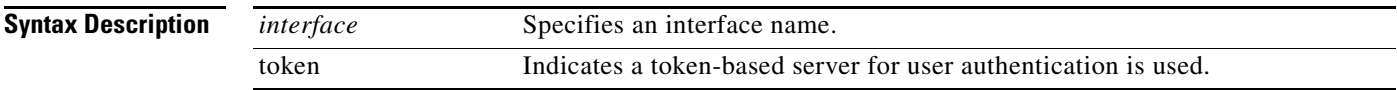

#### **Command Modes** The following table shows the modes in which you can enter the command:

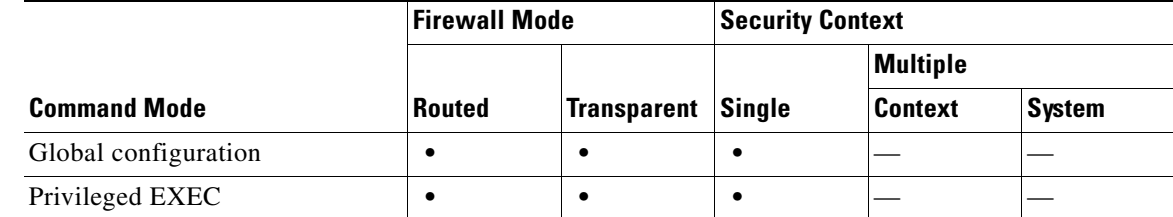

#### **Command History Release Modification** 1.1(1) This command was introduced. 3.1(1) This command was changed from **show crypto ipsec**.

**Examples** The following example, entered in global configuration mode, displays the IPSec fragmentation policy for an interface named inside:

#### hostname(config)# **show crypto ipsec fragmentation inside** fragmentation inside before-encryption hostname(config)#

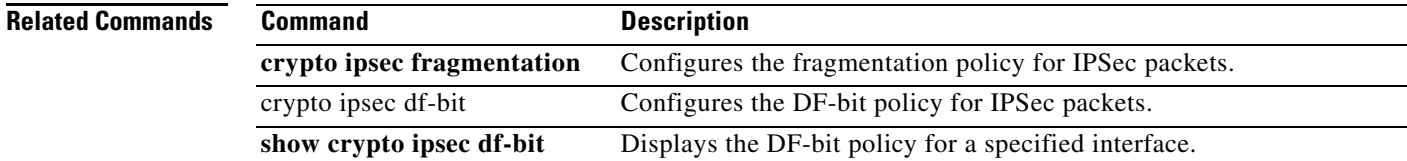

## **show crypto key mypubkey**

To display key pairs of the indicated type, use the **show crypto key mypubkey** command in privileged EXEC mode.

**show crypto key mypubkey** {**rsa | dsa**}

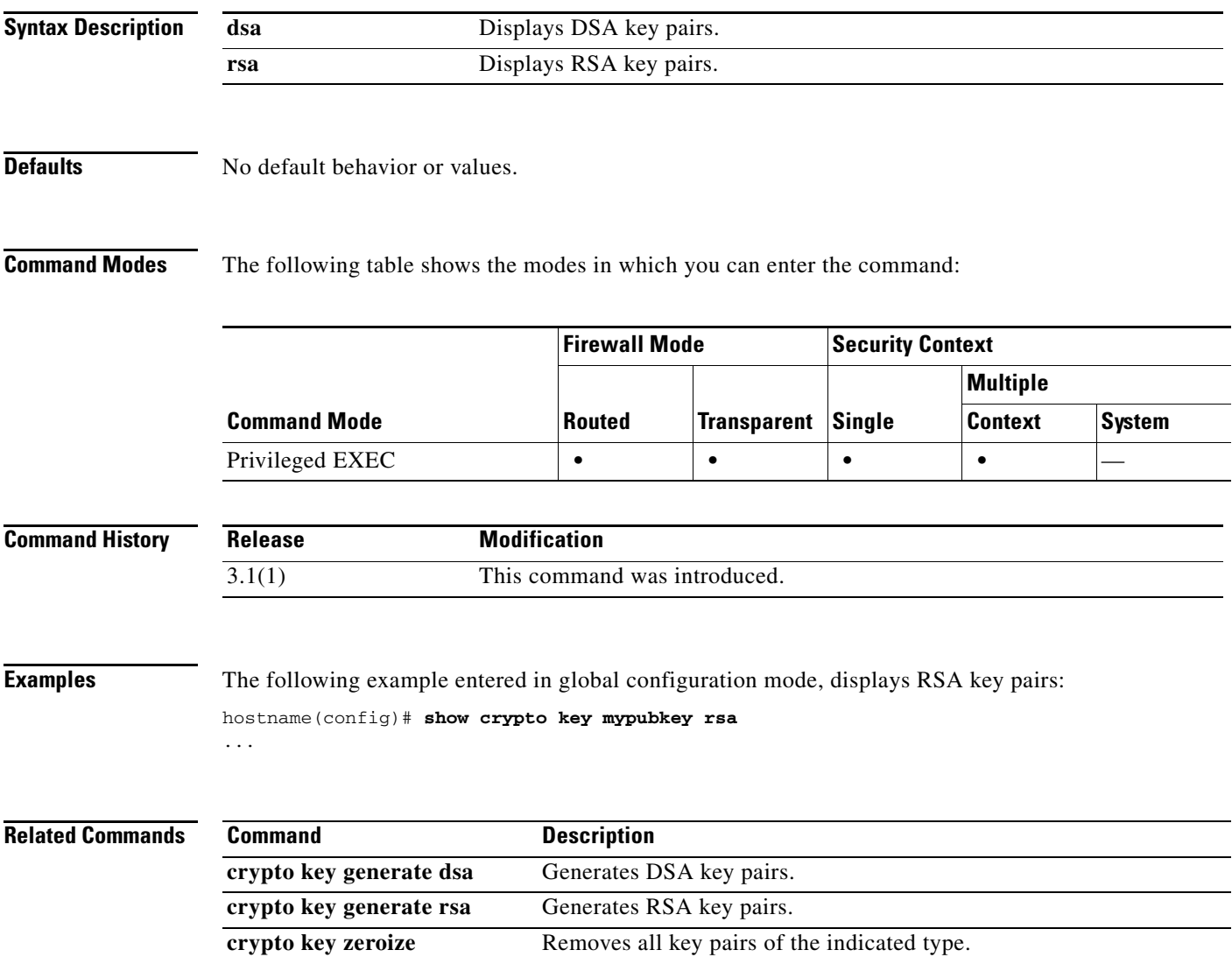

### **show crypto protocol statistics**

To display the protocol-specific statistics in the crypto accelerator MIB, use the **show crypto protocol statistics** command in global configuration or privileged EXEC mode.

**show crypto protocol statistics** *protocol*

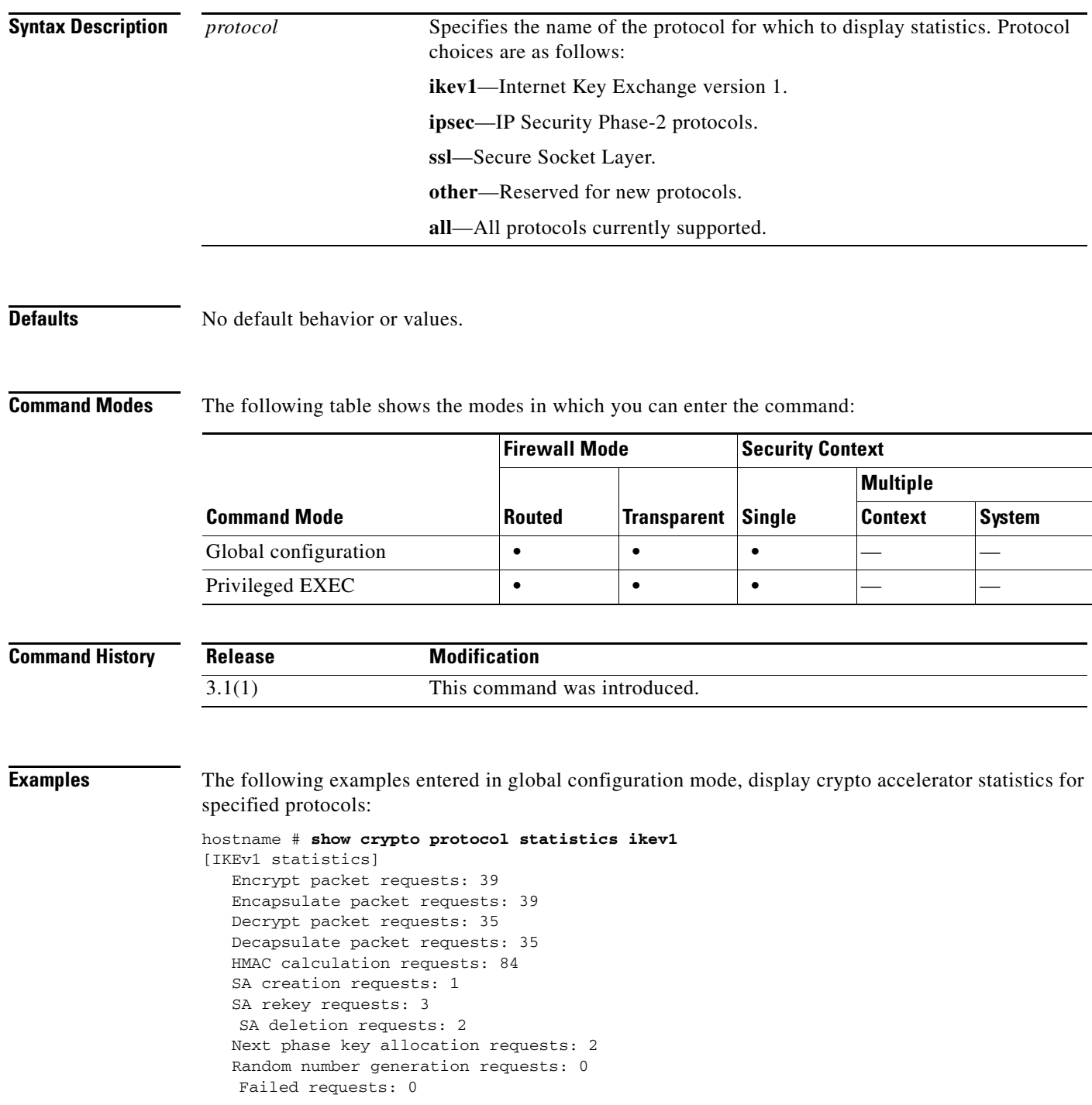

```
hostname # show crypto protocol statistics ipsec
[IPsec statistics]
    Encrypt packet requests: 700
    Encapsulate packet requests: 700
    Decrypt packet requests: 700
    Decapsulate packet requests: 700
    HMAC calculation requests: 1400
    SA creation requests: 2
    SA rekey requests: 0
    SA deletion requests: 0
    Next phase key allocation requests: 0
    Random number generation requests: 0
    Failed requests: 0
hostname # show crypto protocol statistics ssl
[SSL statistics]
    Encrypt packet requests: 0
    Encapsulate packet requests: 0
    Decrypt packet requests: 0
    Decapsulate packet requests: 0
    HMAC calculation requests: 0
    SA creation requests: 0
    SA rekey requests: 0
    SA deletion requests: 0
    Next phase key allocation requests: 0
    Random number generation requests: 0
    Failed requests: 0
hostname # show crypto protocol statistics other
[Other statistics]
    Encrypt packet requests: 0
    Encapsulate packet requests: 0
    Decrypt packet requests: 0
    Decapsulate packet requests: 0
    HMAC calculation requests: 0
    SA creation requests: 0
    SA rekey requests: 0
    SA deletion requests: 0
    Next phase key allocation requests: 0
    Random number generation requests: 99
    Failed requests: 0
hostname # show crypto protocol statistics all
[IKEv1 statistics]
    Encrypt packet requests: 46
    Encapsulate packet requests: 46
    Decrypt packet requests: 40
    Decapsulate packet requests: 40
    HMAC calculation requests: 91
    SA creation requests: 1
    SA rekey requests: 3
    SA deletion requests: 3
    Next phase key allocation requests: 2
    Random number generation requests: 0
    Failed requests: 0
[IKEv2 statistics]
    Encrypt packet requests: 0
    Encapsulate packet requests: 0
    Decrypt packet requests: 0
    Decapsulate packet requests: 0
    HMAC calculation requests: 0
    SA creation requests: 0
    SA rekey requests: 0
    SA deletion requests: 0
```

```
 Next phase key allocation requests: 0
    Random number generation requests: 0
    Failed requests: 0
[IPsec statistics]
    Encrypt packet requests: 700
    Encapsulate packet requests: 700
    Decrypt packet requests: 700
    Decapsulate packet requests: 700
    HMAC calculation requests: 1400
    SA creation requests: 2
    SA rekey requests: 0
    SA deletion requests: 0
    Next phase key allocation requests: 0
    Random number generation requests: 0
    Failed requests: 0
[SSL statistics]
    Encrypt packet requests: 0
    Encapsulate packet requests: 0
    Decrypt packet requests: 0
    Decapsulate packet requests: 0
    HMAC calculation requests: 0
    SA creation requests: 0
    SA rekey requests: 0
    SA deletion requests: 0
    Next phase key allocation requests: 0
    Random number generation requests: 0
    Failed requests: 0
[SSH statistics are not supported]
[SRTP statistics are not supported]
[Other statistics]
    Encrypt packet requests: 0
    Encapsulate packet requests: 0
    Decrypt packet requests: 0
    Decapsulate packet requests: 0
    HMAC calculation requests: 0
    SA creation requests: 0
    SA rekey requests: 0
    SA deletion requests: 0
    Next phase key allocation requests: 0
    Random number generation requests: 99
    Failed requests: 0
hostname #
```
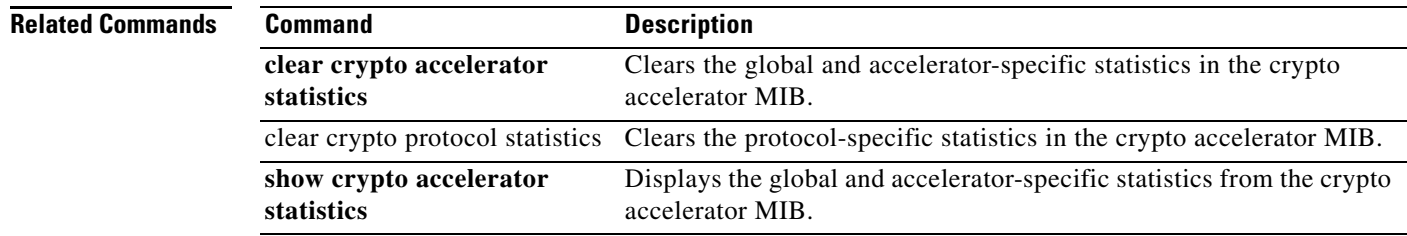

### **show ctiqbe**

To display information about CTIQBE sessions established across the FWSM, use the **show ctiqbe** command in privileged EXEC mode.

#### **show ctiqbe**

**Syntax Description** This command has no arguments or keywords.

**Defaults** No default behavior or values.

**Command Modes** The following table shows the modes in which you can enter the command:

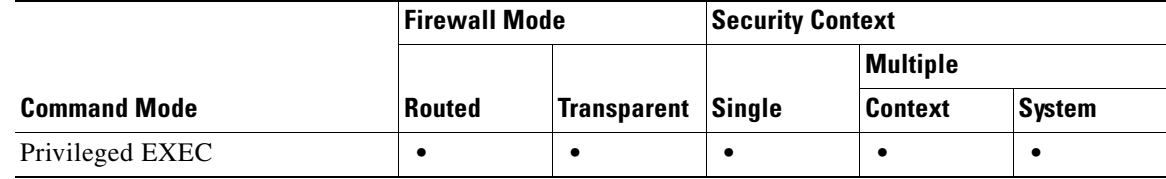

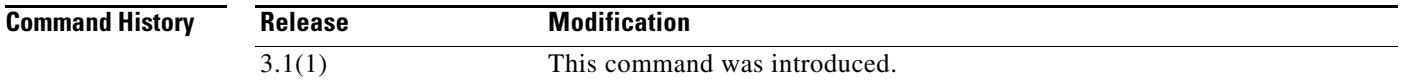

**Usage Guidelines** The **show ctiqbe** command displays information of CTIQBE sessions established across the FWSM. Along with **debug ctiqbe** and **show local-host**, this command is used for troubleshooting CTIQBE inspection engine issues.

**Note** We recommend that you have the **pager** command configured before using the **show ctiqbe** command. If there are a lot of CTIQBE sessions and the **pager** command is not configured, it can take a while for the **show ctiqbe** command output to reach the end.

**Examples** The following is sample output from the **show ctiqbe** command under the following conditions. There is only one active CTIQBE session setup across the FWSM. It is established between an internal CTI device (for example, a Cisco IP SoftPhone) at local address 10.0.0.99 and an external Cisco CallManager at 172.29.1.77, where TCP port 2748 is the Cisco CallManager. The heartbeat interval for the session is 120 seconds.

hostname# **show ctiqbe**

```
Total: 1
LOCAL FOREIGN STATE HEARTBEAT
 ---------------------------------------------------------------
1 10.0.0.99/1117 172.29.1.77/2748 1 120
   RTP/RTCP: PAT xlates: mapped to 172.29.1.99(1028 1029)
```
 MEDIA: Device ID 27 Call ID 0 Foreign 172.29.1.99 (1028 1029) Local 172.29.1.88 (26822 26823) ----------------------------------------------

The CTI device has already registered with the CallManager. The device internal address and RTP listening port is PATed to 172.29.1.99 UDP port 1028. Its RTCP listening port is PATed to UDP 1029.

The line beginning with RTP/RTCP: PAT xlates: appears only if an internal CTI device has registered with an external CallManager and the CTI device address and ports are PATed to that external interface. This line does not appear if the CallManager is located on an internal interface, or if the internal CTI device address and ports are NATed to the same external interface that is used by the CallManager.

The output indicates a call has been established between this CTI device and another phone at 172.29.1.88. The RTP and RTCP listening ports of the other phone are UDP 26822 and 26823. The other phone locates on the same interface as the CallManager because the FWSM does not maintain a CTIQBE session record associated with the second phone and CallManager. The active call leg on the CTI device side can be identified with Device ID 27 and Call ID 0.

The following is the xlate information for these CTIBQE connections:

```
hostname# show xlate debug
3 in use, 3 most used
Flags: D | DNS, d | dump, I | identity, i | inside, n | no random,
 | o | outside, r | portmap, s | static
TCP PAT from inside:10.0.0.99/1117 to outside:172.29.1.99/1025 flags ri idle 0:00:22 
timeout 0:00:30
UDP PAT from inside:10.0.0.99/16908 to outside:172.29.1.99/1028 flags ri idle 0:00:00 
timeout 0:04:10
UDP PAT from inside:10.0.0.99/16909 to outside:172.29.1.99/1029 flags ri idle 0:00:23 
timeout 0:04:10
```
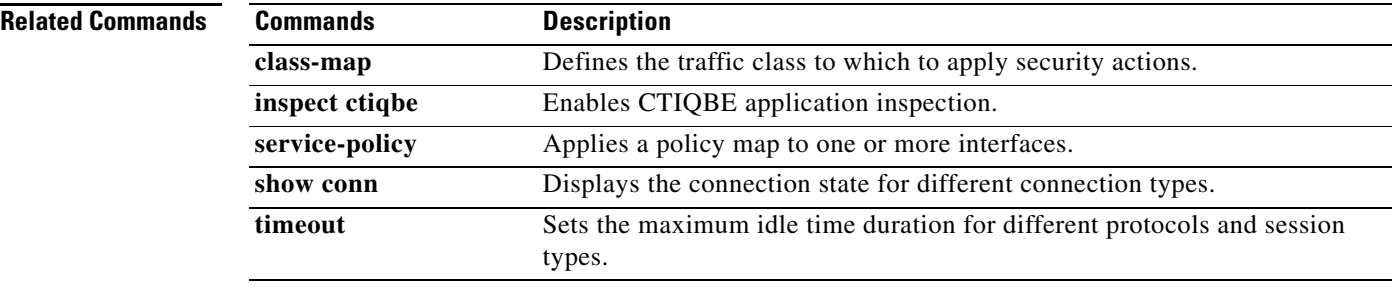

### **show curpriv**

To display the current user privileges, use the **show curpriv** command:

**show curpriv**

**Syntax Description** This command has no arguments or keywords.

**Defaults** No default behaviors or values.

**Command Modes** The following table shows the modes in which you can enter the command:

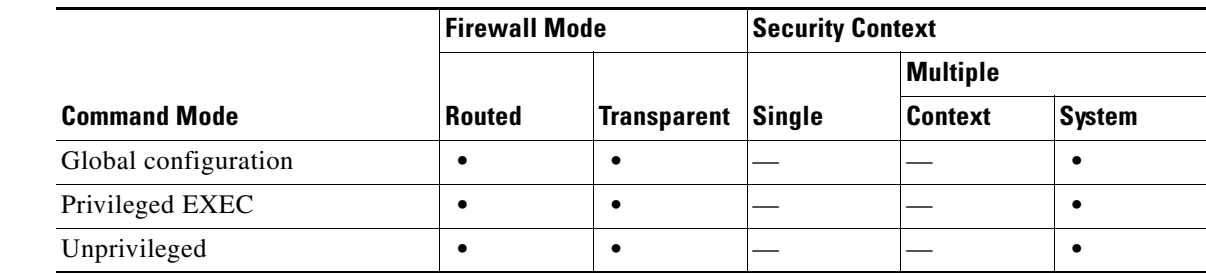

```
Command History
                Release Modification
                1.1(1) This command was introduced.
```
**Usage Guidelines The show curpriv command displays the current privilege level.** Lower privilege level numbers indicate lower privilege levels.

#### **Examples**

These examples show output from the **show curpriv** command when a user named enable\_15 is at different privilege levels. The username indicates the name that the user entered when the user logged in, P\_PRIV indicates that the user has entered the **enable** command, and P\_CONF indicates that the user has entered the **config terminal** command.

```
hostname(config)# show curpriv
Username : enable_15
Current privilege level : 15
Current Mode/s : P_PRIV P_CONF
hostname(config)# exit
hostname(config)# show curpriv
Username : enable_15
Current privilege level : 15
Current Mode/s : P_PRIV
hostname(config)# exit
hostname(config)# show curpriv
Username : enable_1
```
Г

Current privilege level : 1 Current Mode/s : P\_UNPR hostname**(config)#**

#### **Related Con**

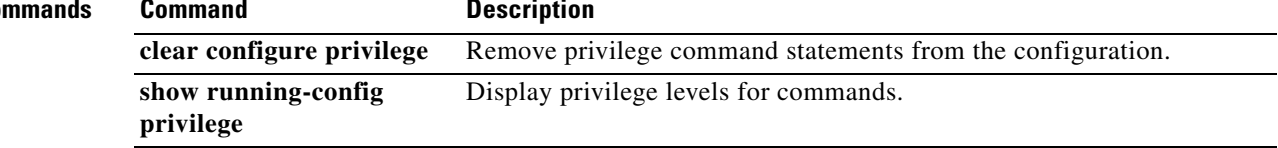

a l
$\blacksquare$ 

H